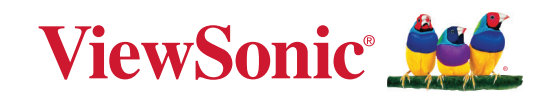

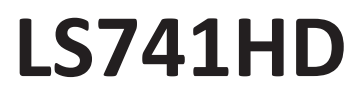

**Projektori Käyttöohje**

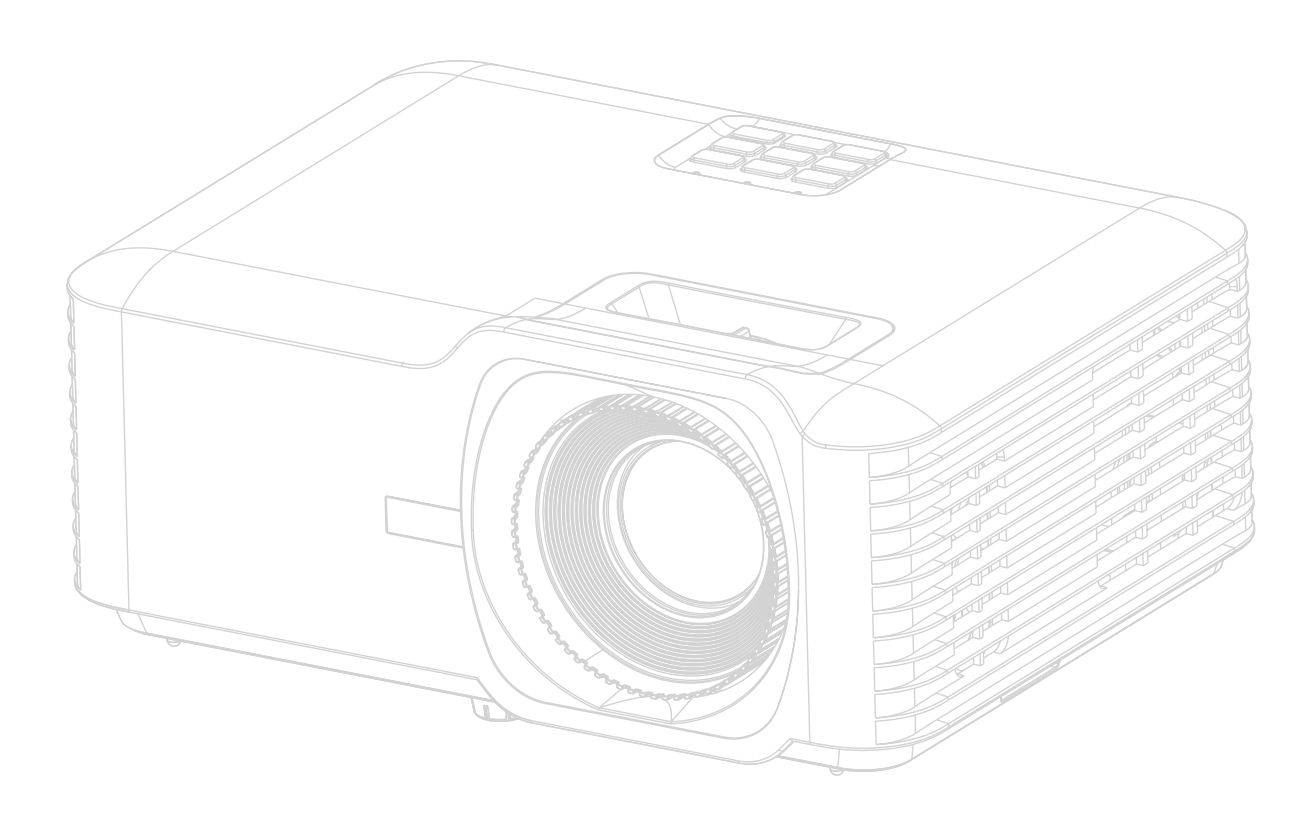

Mallinro VS19894 Mallinimi: LS741HD

# **Kiitos ViewSonic®-tuotteen valitsemisesta**

Maailman johtava visuaalisten ratkaisujen tarjoaja ViewSonic® on sitoutunut ylittämään teknologiseen kehitykseen, innovaatioon sekä yksinkertaisuuteen liittyvät maailmanlaajuiset odotukset. ViewSonic®-yhtiössä uskomme, että tuotteillamme on positiivinen vaikutus maailmaan ja vakuuttuneita siitä, että tulette olemaan tyytyväisiä valitsemaanne ViewSonic®-tuotteeseen.

Kiitos vielä kerran ViewSonic®-tuotteen valitsemisesta!

# <span id="page-2-0"></span>**Varotoimenpiteet - yleistä**

Lue seuraavat **varotoimenpiteet** ennen projektorin käyttöönottoa.

- Säilytä tämä ohjekirja varmassa paikassa myöhempää käyttöä varten.
- Lue kaikki varoitukset ja noudata kaikkia ohjeita.
- Jätä projektorin ympärille vähintään 50 cm (20") vapaata tilaa riittävän ilmankierron varmistamiseksi.
- Aseta projektori hyvin tuuletettiin tilaan. Älä aseta mitään sellaisia esineitä projektorin päälle, jotka estävät sen lämmön haihtumisen.
- Älä aseta projektoria epätasaiselle tai epävakaalle alustalle. Projektori voi kaatua ja aiheuttaa henkilövahinkoja tai toimintahäiriöitä projektoriin.
- Älä käytä projektoria, jos se on asetettu yli 10° asteen kulmaan vasemmalle tai oikealle tai yli 15° asteen kulmaan eteen- tai taaksepäin.
- Älä katso suoraan projektorin linsseihin käytön aikana. Voimakas valonsäde voi vahingoittaa silmiä.
- Avaa linssien suljin tai poista linssien suojus aina projektorin lampun ollessa päällä.
- Älä peitä projektiolinssejä millään esineellä projisoinnin aikana, muutoin peittävä kohde voi kuumentua ja epämuodostua tai jopa aiheuttaa tulipalon.
- Lamppu kuumenee käytön aikana erittäin kuumaksi. Anna projektorin jäähtyä noin 45 minuuttia ennen lamppukokoonpanon poistamista vaihtoa varten.
- Älä käytä lamppuja sen jälkeen, kun lampun nimelliskäyttöikä on saavutettu. Jos lamppuja käytetään liikaa nimelliskäyttöiän yli, ne voivat joissakin tapauksissa rikkoutua.
- Älä koskaan vaihda lamppukokoonpanoa tai elektronista osaa, jos projektoria ei ole irrotettu virtalähteestä.
- Älä yritä purkaa projektoria. Laitteen sisällä on vaarallisen suuria jännitteitä ja olemassa on kuolemanvaara, jos kosketat jännitteenalaisia osia.
- Varo projektorin pudottamista tai siihen kohdistuvia iskuja sen siirtämisen aikana.
- Älä aseta raskaita esineitä projektorin tai liitäntäjohtojen päälle.
- Älä aseta projektoria pystyasentoon. Muutoin projektori voi kaatua ja aiheuttaa henkilövahinkoja tai toimintahäiriöitä projektoriin.
- Suojaa projektori suoralta auringonvalolta ja muilta voimakkailta lämpölähteiltä. Älä asenna projektoria lämpölähteiden (esim. lämpöpatterit, lämmitysjärjestelmät, liedet tai muut laitteet vahvistimet mukaan lukien) lähelle, muutoin ne voivat nostaa projektorin lämpötilan vaaralliselle tasolle.
- Projektorin lähelle ei saa asettaa nesteitä. Jos projektoriin roiskutetaan nesteitä, se voi vioittua. Jos projektori kastuu, irrota se verkkovirrasta ja ota yhteyttä paikalliseen huoltoliikkeeseen projektorin huoltamiseksi.
- Projektorin tuuletussäleiköstä voi tulla lämmintä ilmaa ja hajuja käytön aikana. Tämä on normaalia, se ei ole merkki viasta.
- Älä yritä kiertää polarisoidun tai maadoitetun pistokkeen turvallisuusohjeita. Polarisoidussa pistokkeessa on kaksi pistikettä, joista toinen on leveämpi. Maadoitetussa pistokkeessa on kaksi pistikettä ja kolmas maadoituspiikki. Leveä ja kolmas pistike on turvallisuutta varten. Jos pistoke ei sovi pistorasiaan, ota käyttöön sovitin. Älä yritä liittää pistoketta väkisin pistorasiaan.
- ÄLÄ poista maadoituspiikkiä, kun liität pistokkeen pistorasiaan. Maadoituspiikkejä EI SAA KOSKAAN POISTAA.
- Suojaa virtajohto kiertämiseltä tai lävistämiseltä erityisesti pistokkeen yhteydessä sekä projektorin tulokohdassa.
- Jännite EI ole vakaa kaikissa maissa. Tämä projektori on suunniteltu toimimaan turvallisesti jännitteellä 100 - 240 V AC. Se voi sammua, jos virta katkeaa tai ±10 ylijännitteen esiintyessä. Jos alueen jännite voi vaihdella tai katketa, suosittelemme liittämään projektorin lisästabilointipiirin, ylijännitesuojan tai katkeamattoman tehonsyötön kautta.
- Mikäli havaitset savua, normaalista poikkeavaa ääntä tai outoa hajua, kytke projektori välittömästi pois päältä ja ota yhteyttä jälleenmyyjään tai ViewSonic® palveluun. Projektorin käytön jatkaminen on vaarallista.
- Käytä ainoastaan valmistajan määrittämiä liitososia/lisävarusteita.
- Irrota virtajohto pistorasiasta, jos projektoria ei käytetä pitkään aikaan.
- Vain pätevä huoltoteknikko saa huoltaa laitetta.

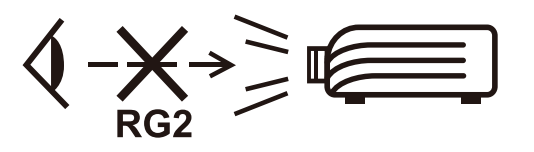

**HUOMIO:** Tämä tuote voi päästää mahdollisesti vaarallista optista säteilyä. Kuten muiden kirkkaiden valolähteiden kohdalla, säteeseen ei saa katsoa, RG2 IEC 62471-5:2015.

# **Varotoimenpiteet - kattoasennus**

Lue seuraavat **varotoimenpiteet** ennen projektorin käyttöönottoa.

Jos haluat asentaa projektorin kattoon, suosittelemme käyttämään asianmukaista projektorin kattoasennussarjaa ja varmistamaan, että se on asennettu hyvin ja turvallisesti.

Jos käytät sopimatonta projektorin kattoasennussarjaa, projektori voi pudota katosta virheellisen kiinnityksen vuoksi käyttäessä sopimattoman kokoisia ruuveja.

Voit hankkia kattoasennussarjan samasta liikkeestä, josta hankit projektorin. Suosittelemme hankkimaan myös erillisen turvakaapelin ja kiinnittämään sen hyvin projektorin varkaudenestolukitukseen ja kattotelineen jalustaan. Tämä tarjoaa projektorille lisäturvaa, jos kattotelineen kiinnitysosat löystyvät.

# **Laservaara**

Tämä tuote kuuluu LUOKKA I -lasertuotteisiin ja on normin IEC 60825-1:2014, EN 60825-1:2014/A11:2021, EN 50689:2021 mukainen.

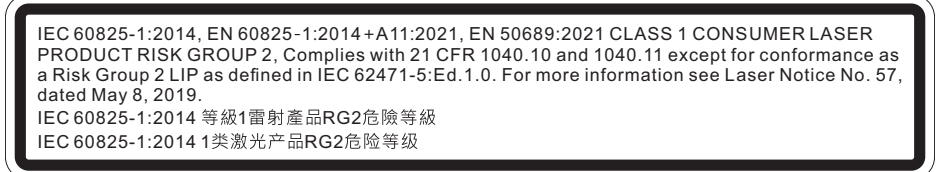

Yllä olevat laservaara-symbolit sijaitsevat laitteen pohjassa.

- Lapsia on valvottava eikä heidän saa antaa koskaan katsoa suoraa projektorin säteeseen miltään etäisyydeltä projektorista.
- On oltava varovainen käytettäessä kaukosäädintä projektorin käynnistämiseen, kun se tehdään projisointilinssin edessä.
- Käyttäjän on vältettävä optisten apuvälineiden, kuten kiikarien tai teleskoopin käyttöä säteen sisällä.

# Sisällysluettelo

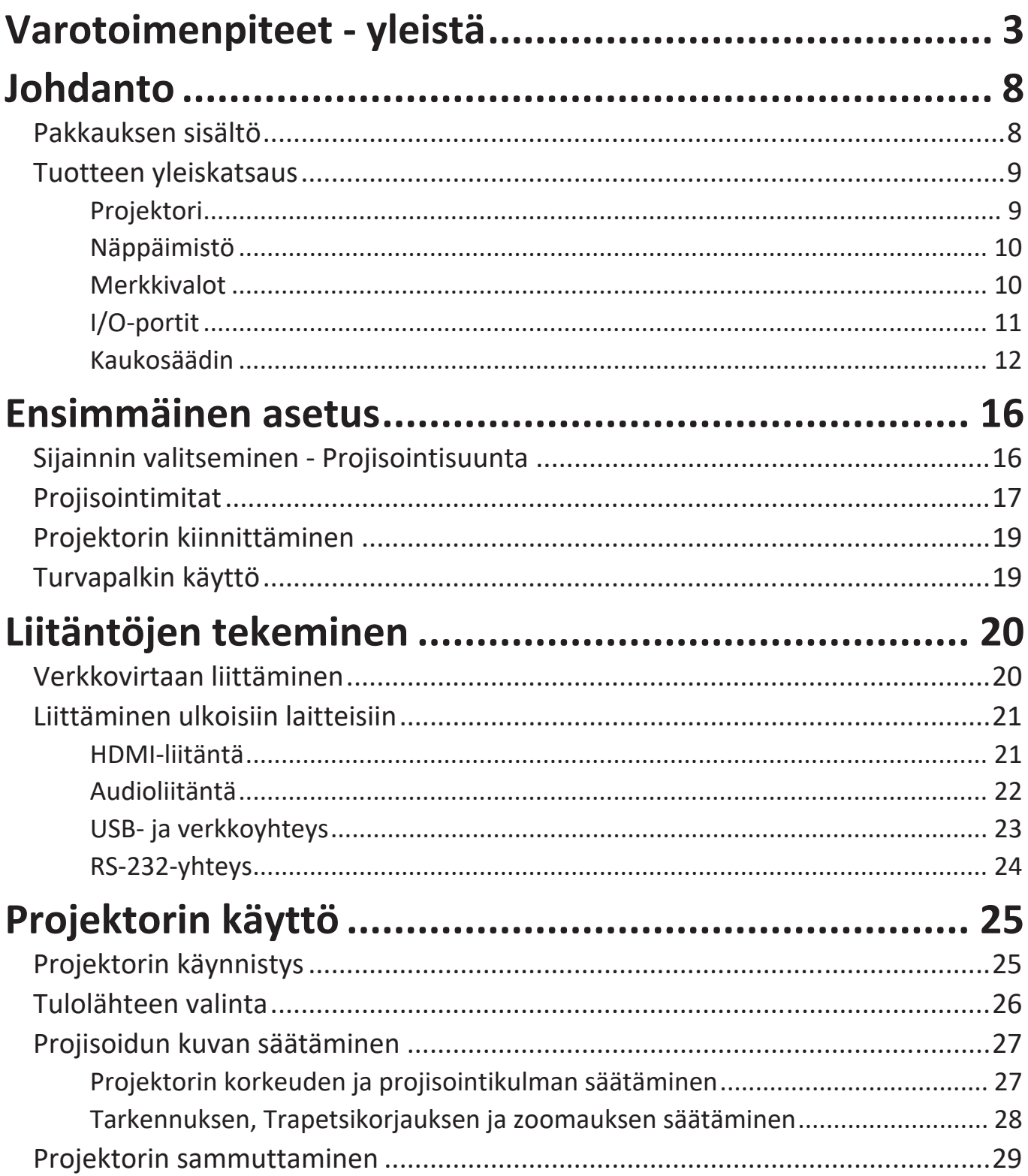

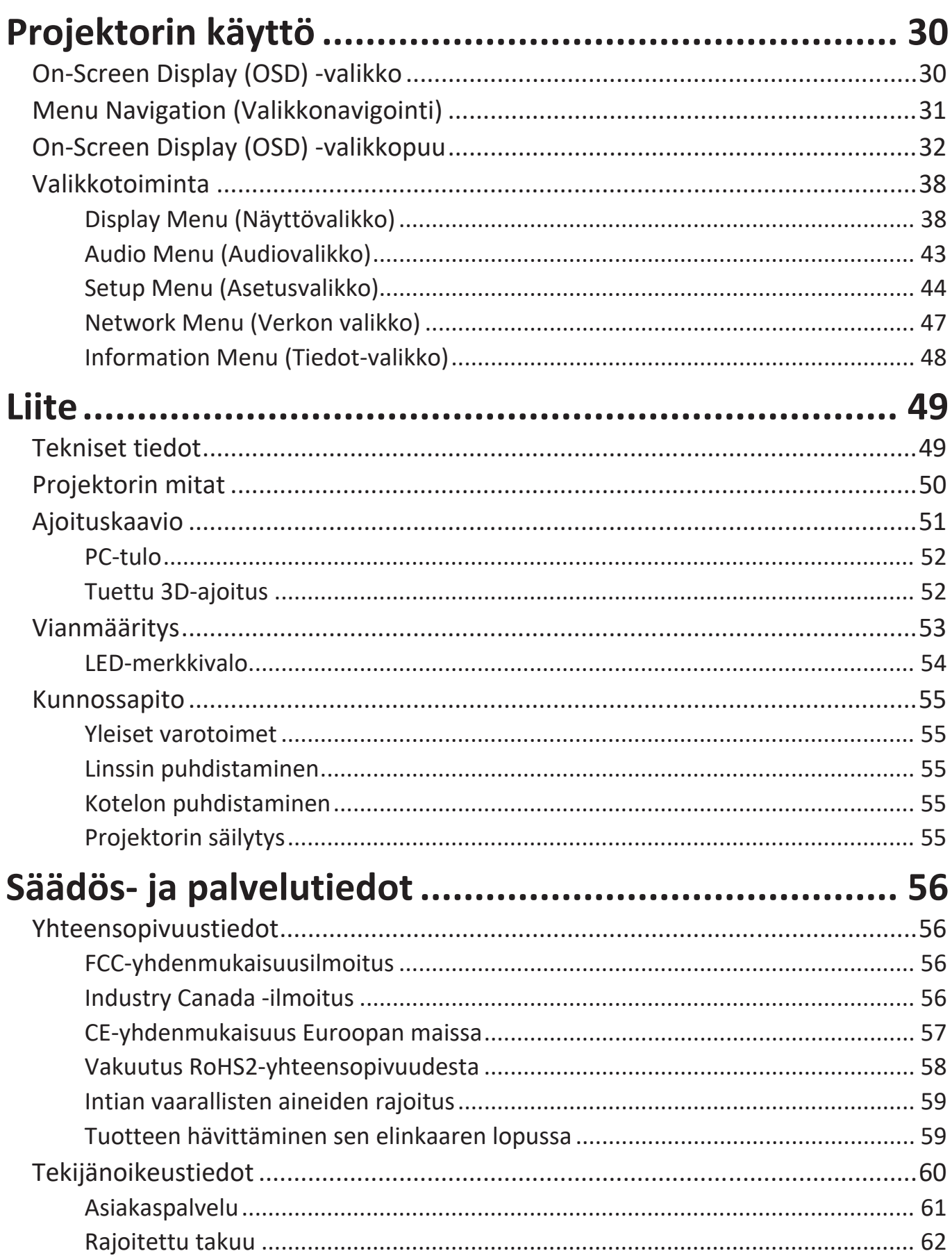

# <span id="page-7-0"></span>**Johdanto**

## **Pakkauksen sisältö**

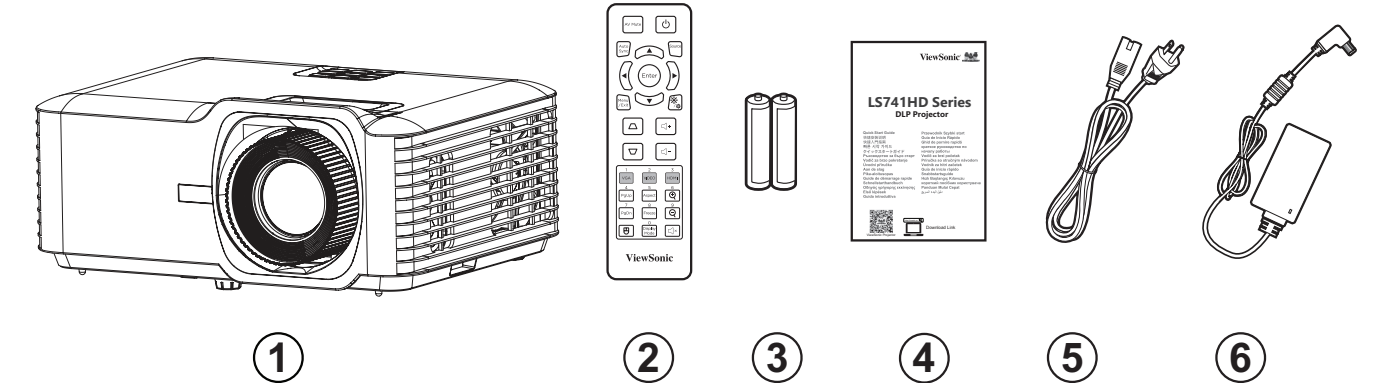

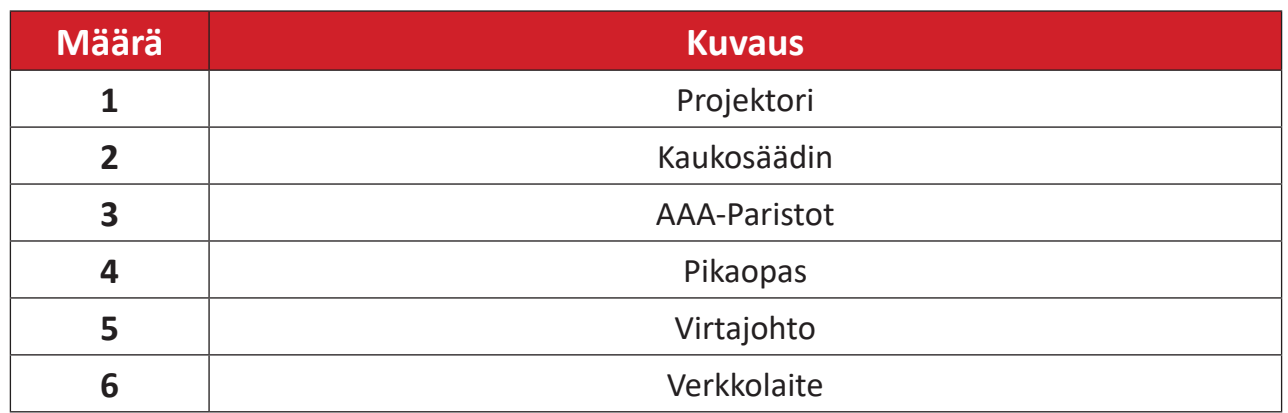

**HUOMAUTUS:** Paketissa olevat virtajohto ja kaukosäädin voivat vaihdella maakohtaisesti. Ota yhteyttä paikalliseen jälleenmyyjään saadaksesi lisätietoja.

# <span id="page-8-0"></span>**Tuotteen yleiskatsaus**

**Projektori**

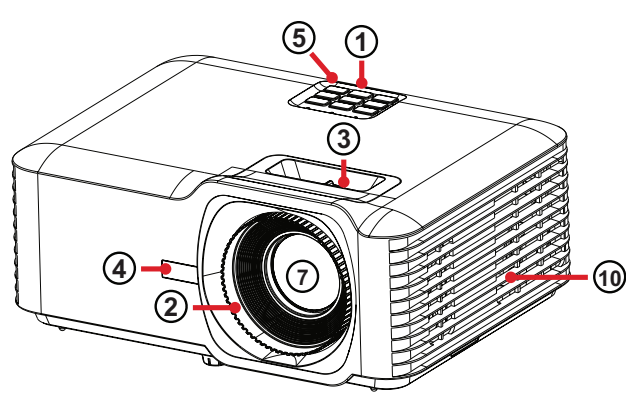

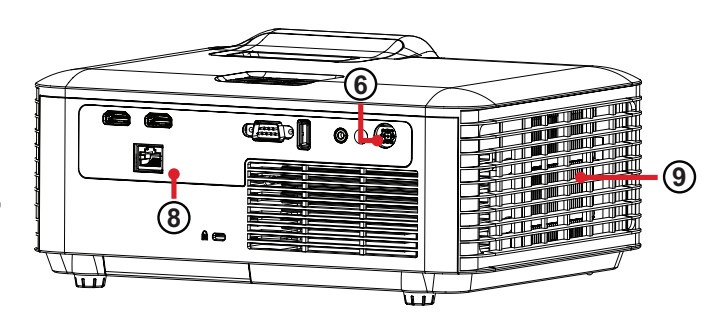

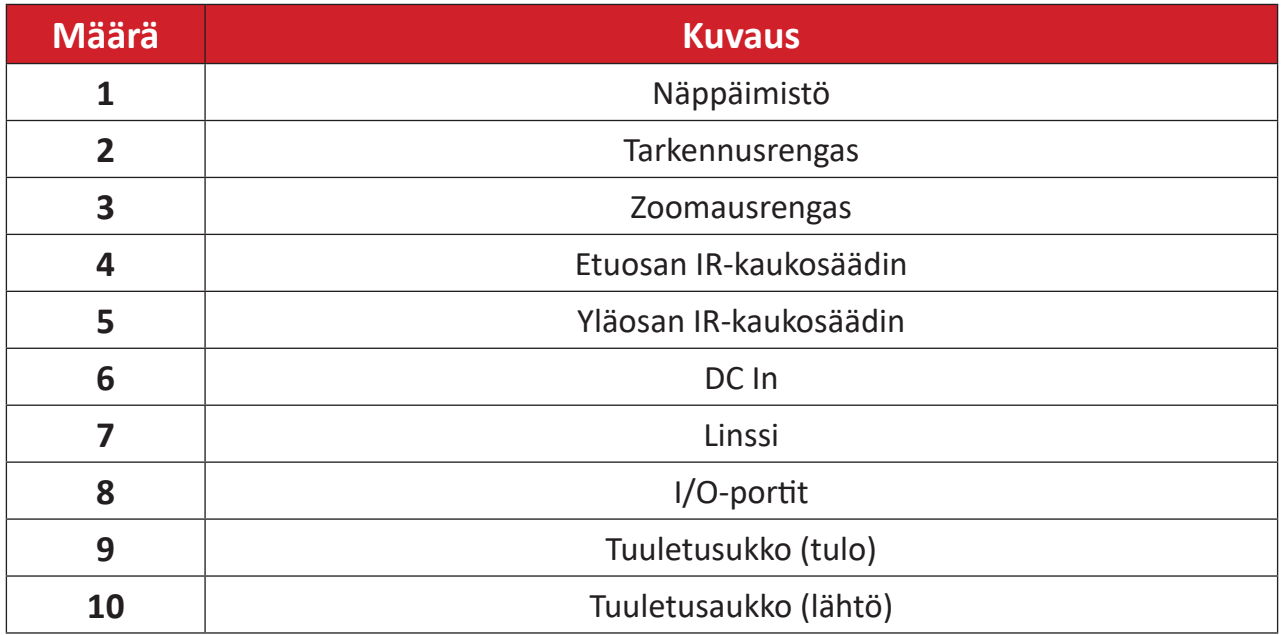

**HUOMAUTUS:** Älä tuki projektorin ilmanotto- ja poistoaukkoja

## <span id="page-9-0"></span>**Näppäimistö**

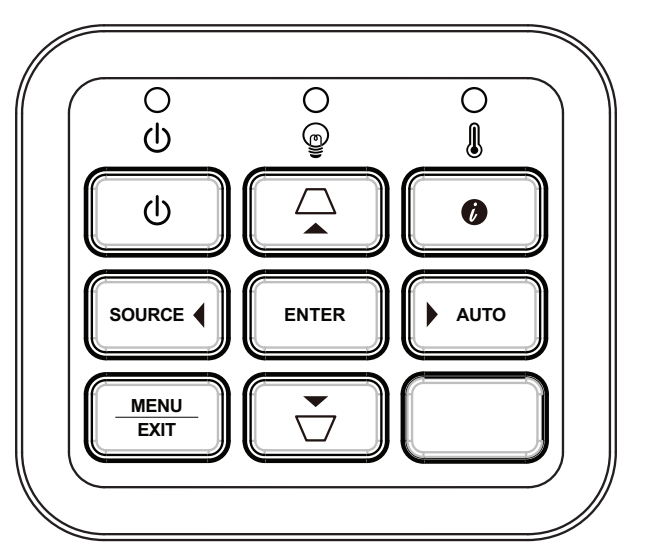

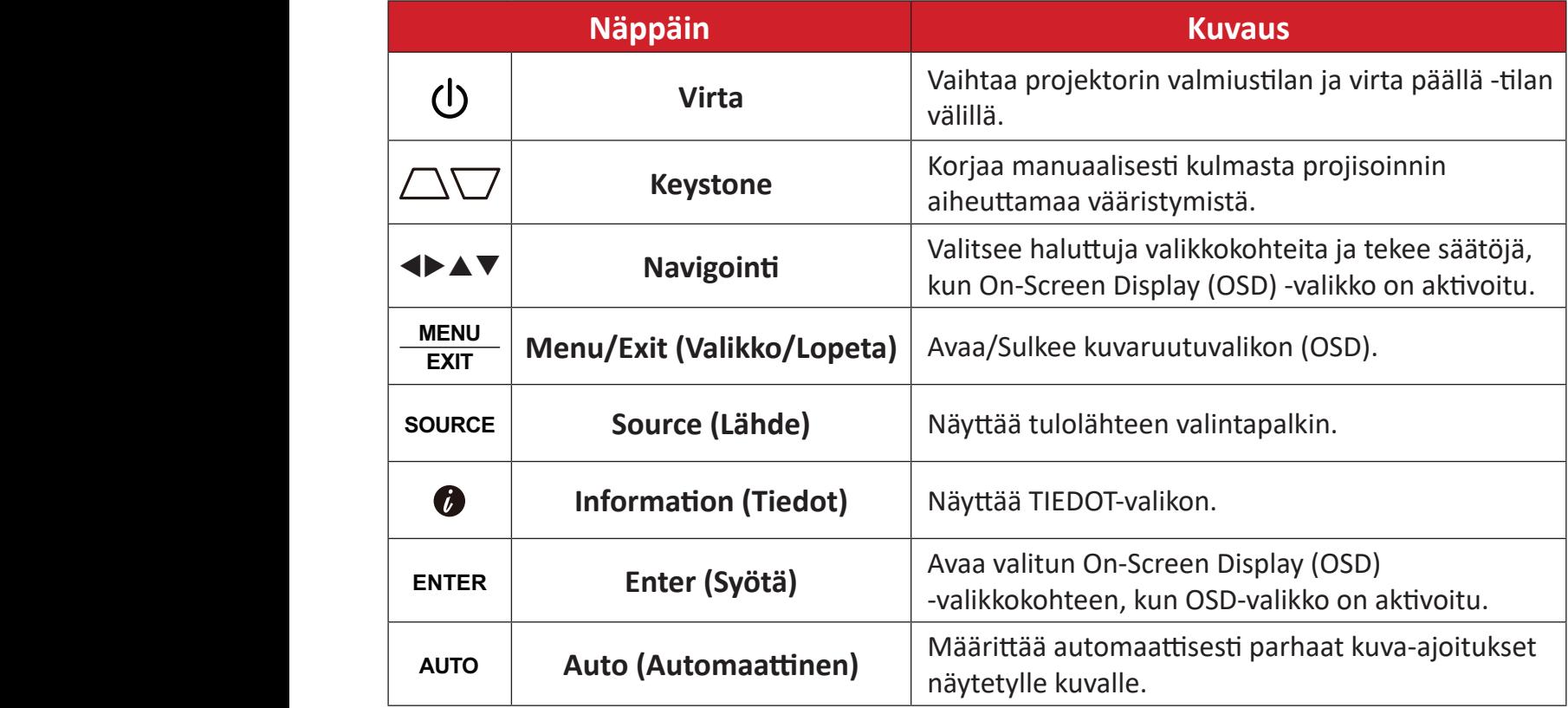

## **Merkkivalot**

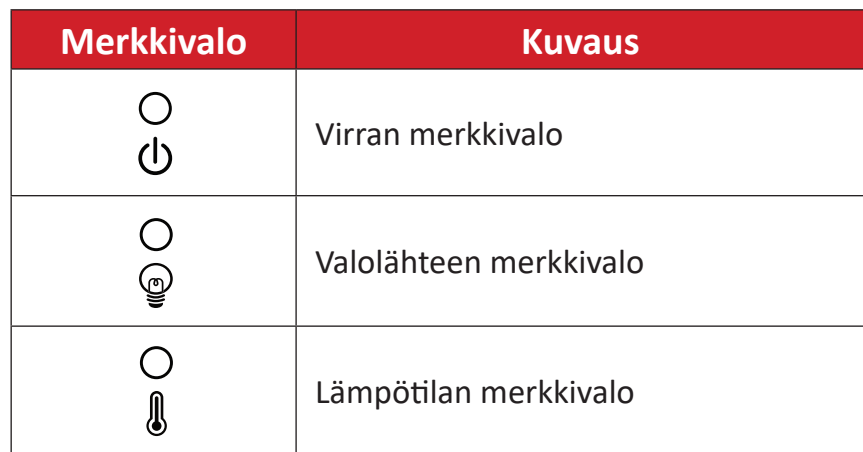

# <span id="page-10-0"></span>**I/O-portit**

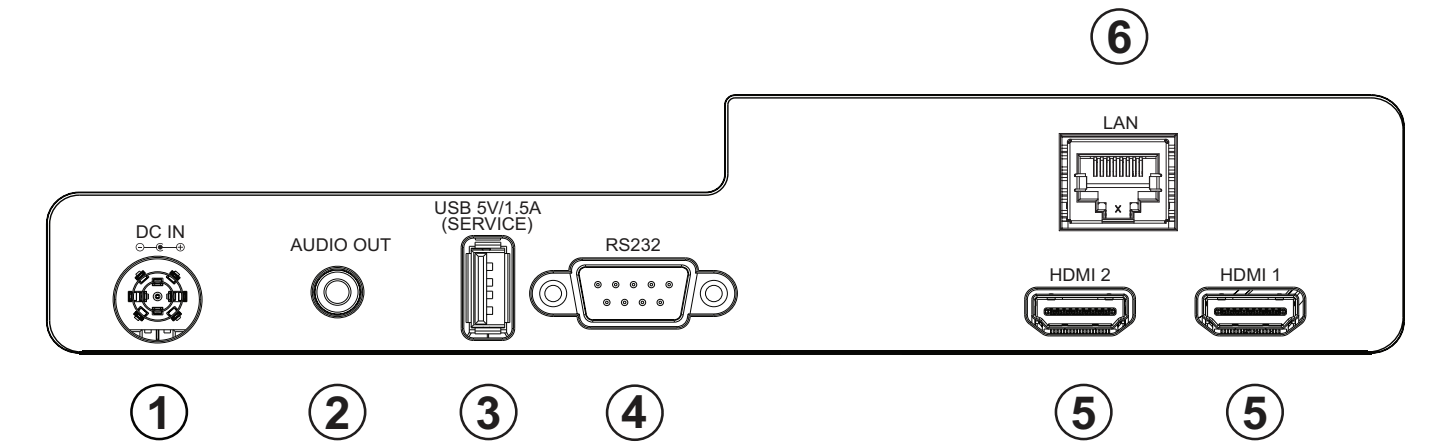

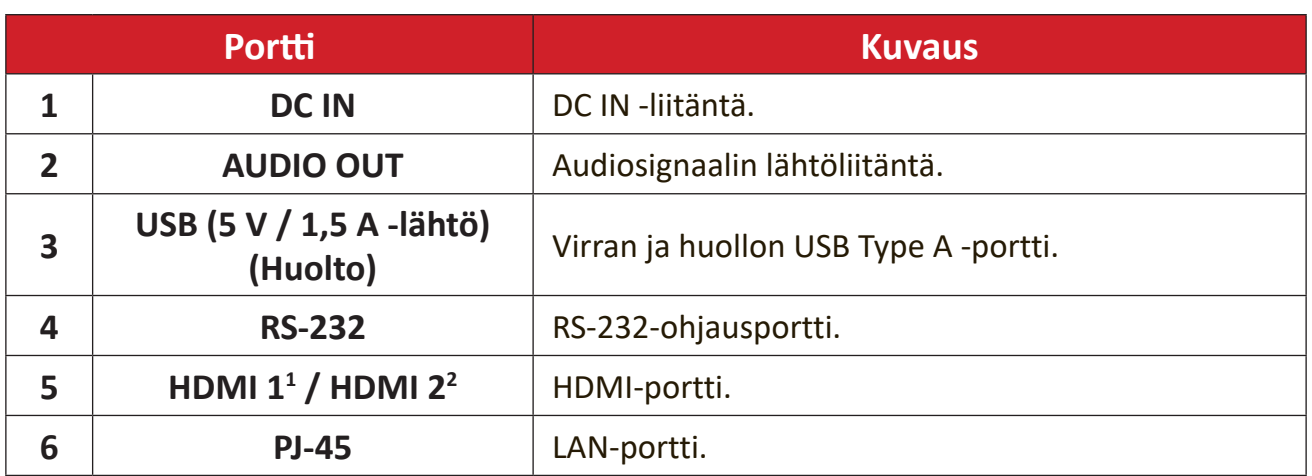

**¹** Tuki HDCP 2.2:lle

**²** Tuki HDCP 1.4:lle

## <span id="page-11-0"></span>**Kaukosäädin**

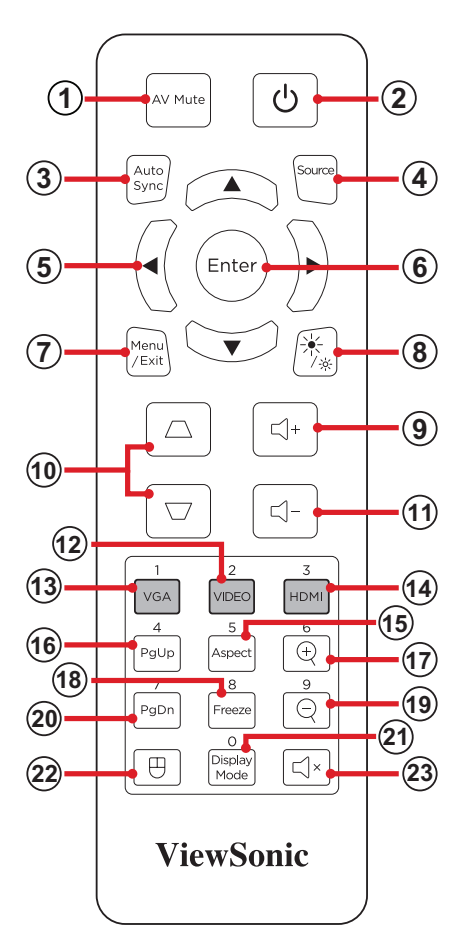

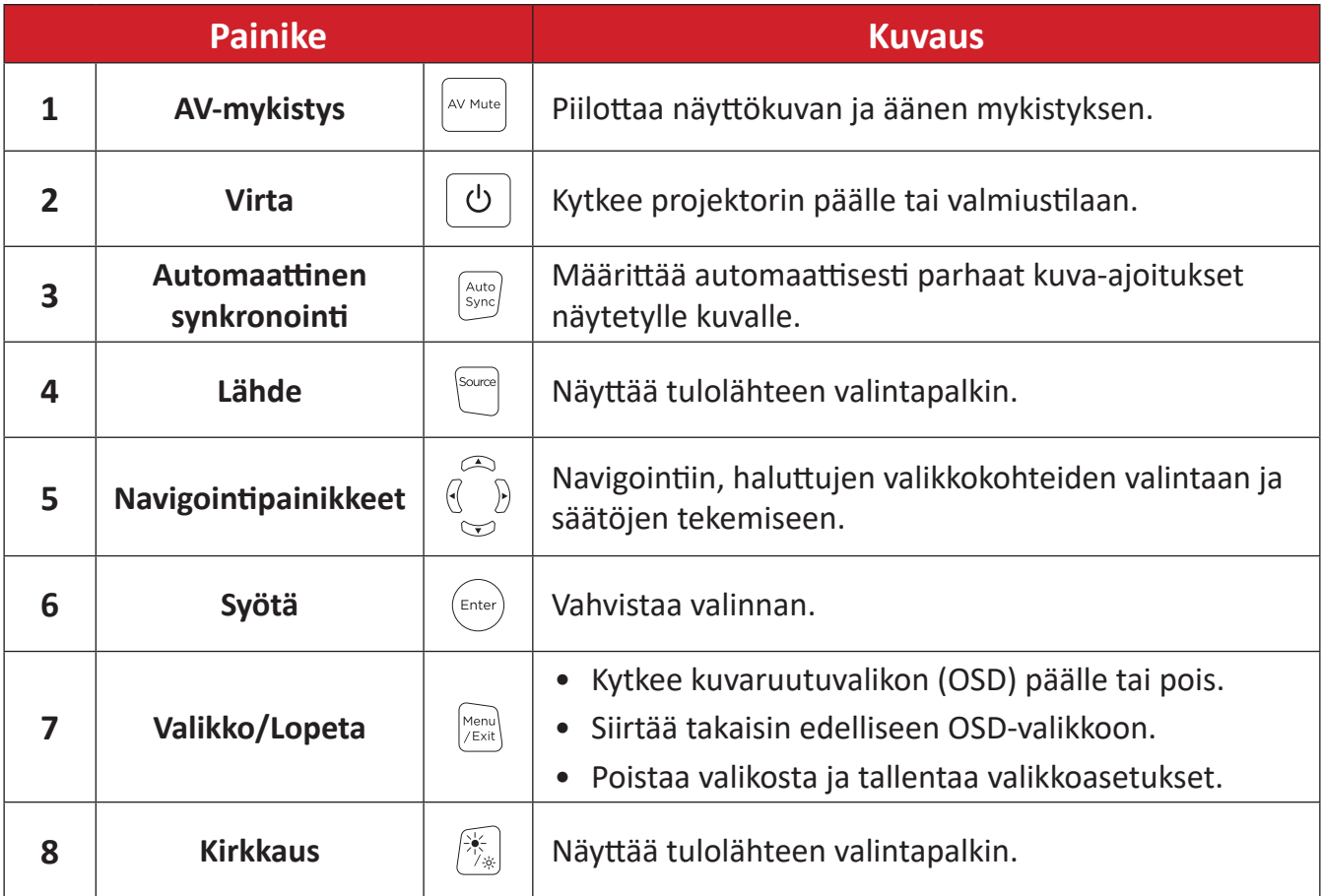

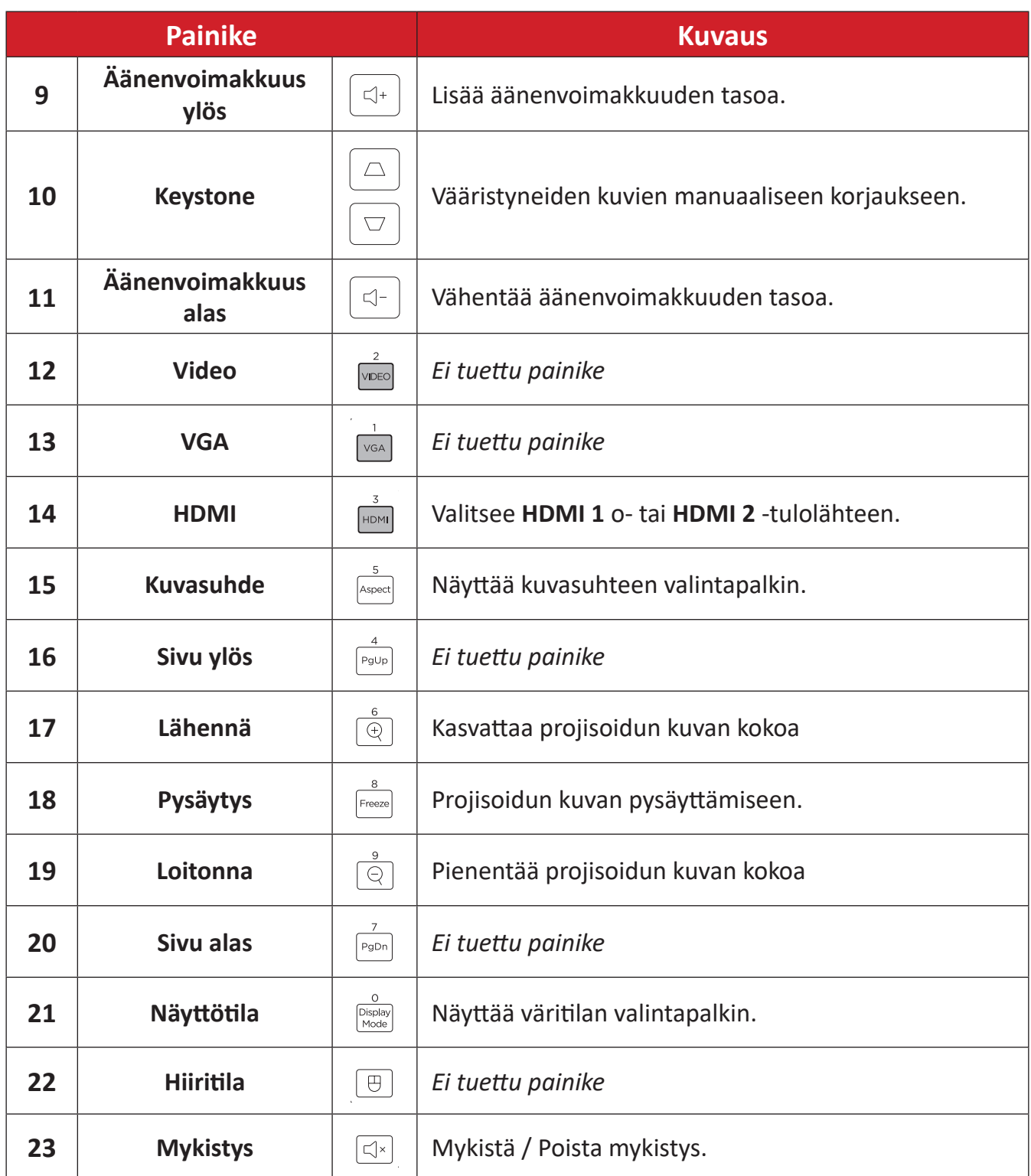

### **Kaukosäädin - vastaanottoalue**

Varmistaaksesi kaukosäätimen oikean toiminnan, toimi seuraavien ohjeiden mukaisesti:

- **1.** Kaukosäädintä on pidettävä 30° kulmassa kohtisuoraan projektorin kaukosäätimen infrapuna-antureita kohti.
- **2.** Etäisyys kaukosäätimen ja anturin välillä ei saa olla yli 8 metriä.
	- **HUOMAUTUS:** Paikanna kuvasta kaukosäätimen infrapuna (IR) -anturien sijainti.

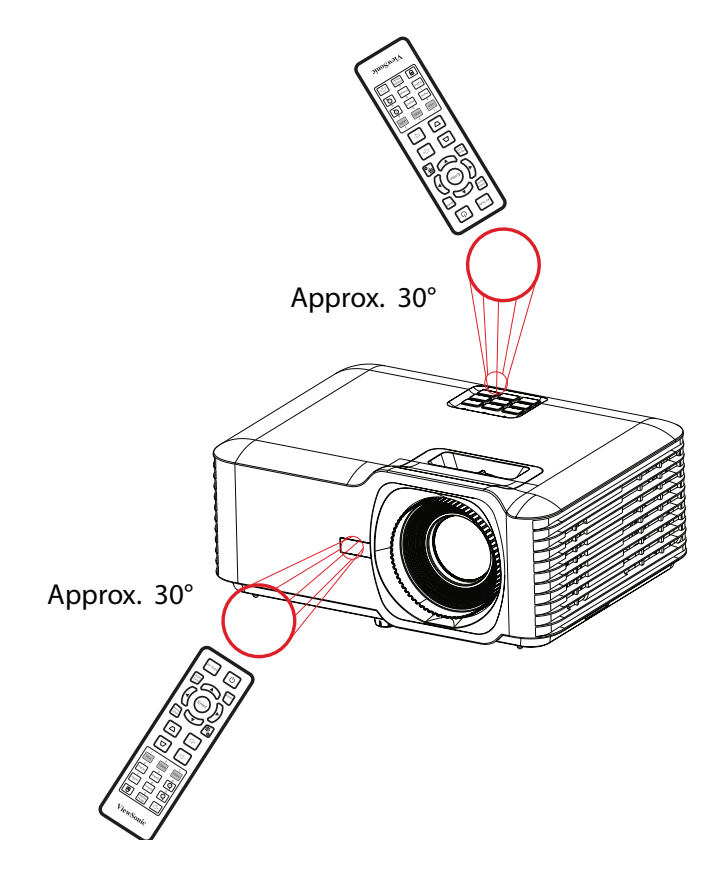

## **Kaukosäädin - paristojen vaihto**

- **1.** Irrota paristokansi kaukosäätimen pohjasta painamalla sormikahvaa ja liu'uttamalla se auki.
- **2.** Poista vanhat paristot (jos on tarpeen) ja asenna kaksi AAA-paristoa.

**HUOMAUTUS:** Huomioi pariston napaisuusmerkinnät.

**3.** Aseta paristokansi takaisin paikalleen kohdistamalla se alustan kanssa ja työntämällä takaisin paikalleen.

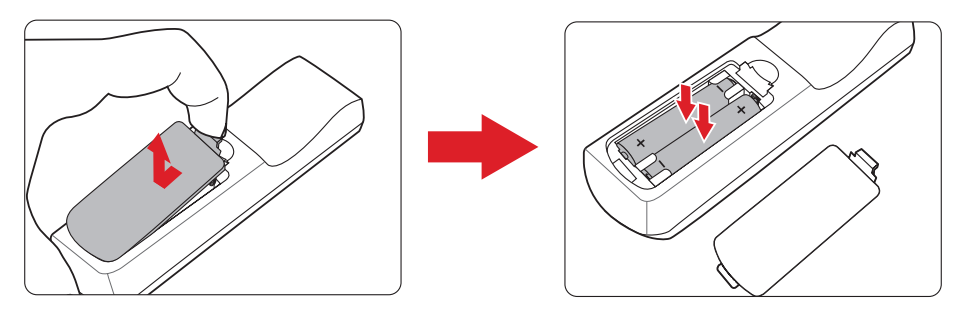

#### **HUOMAUTUS:**

- Älä jätä kaukosäädintä ja paristoja liian kuumaan tai kosteaan ympäristöön.
- Vaihda paristot ainoastaan saman tai vastaavan tyyppisiin paristoihin, jotka ovat paristonvalmistajan suosittelemia.
- Jos paristot ovat lopussa, tai jos et käytä kaukosäädintä pitkään aikaan, poista paristot välttääksesi kaukosäätimen vahingoittumisen.
- Hävitä käytetyt paristot valmistajan ohjeiden tai alueesi paikallisten ympäristösäädösten mukaisesti.

# <span id="page-15-0"></span>**Ensimmäinen asetus**

Tässä osassa annetaan projektorin ensimmäisen asetuksen yksityiskohtaiset ohjeet.

# **Sijainnin valitseminen - Projisointisuunta**

Oma tarve ja huoneen asettelu ratkaisevat asennussijainnin. Ota huomioon seuraavaa:

- Näytön koko ja sijainti.
- Sopivan pistorasian sijainti.
- Projektorin ja muiden laitteiden sijainti ja etäisyys.

Projektori on suunniteltu asennettavaksi johonkin seuraavista sijainneista:

| <b>Sijainti</b>                                                                                      |  |
|----------------------------------------------------------------------------------------------------|--|
| Pöytä Edessä<br>Projektori on sijoitettu lähelle<br>lattiaa valkokankaan eteen.                      |  |
| <b>Katto Edessä</b><br>Projektori on ripustettu<br>ylösalaisin katosta<br>valkokankaan eteen.        |  |
| Pöytä Takana <sup>1</sup><br>Projektori on sijoitettu lähelle<br>lattiaa valkokankaan taakse.        |  |
| Katto Takana <sup>1</sup><br>Projektori on ripustettu<br>ylösalaisin katosta<br>valkokankaan taakse. |  |

**¹** Takaprojisointivalkokangas vaaditaan.

# <span id="page-16-0"></span>**Projisointimitat**

• 16:9-kuva 16:9-näytöllä

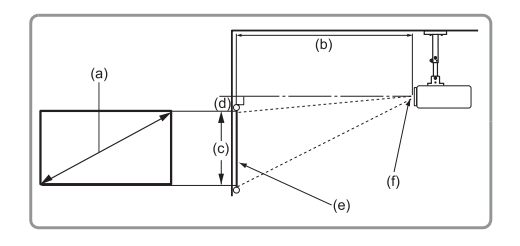

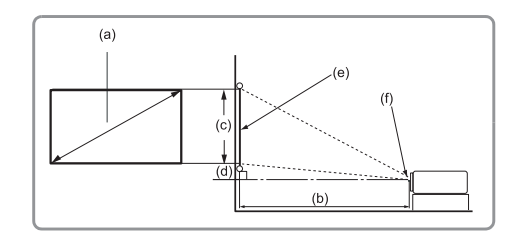

#### **HUOMAUTUS:**

• (e) = Näyttö(f) = Linssin keskikohta

#### **16:9-kuva 16:9-näytöllä**

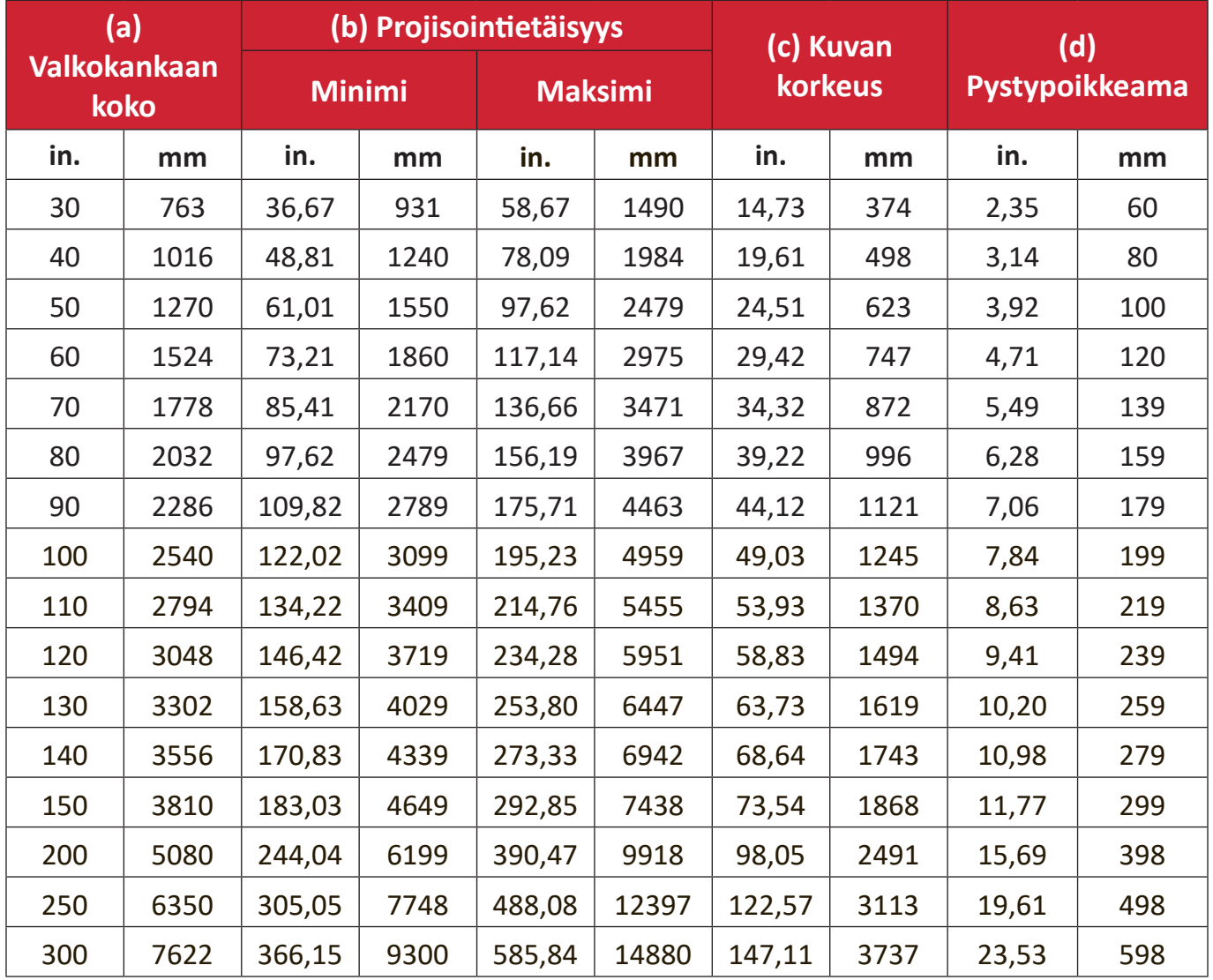

#### **HUOMAUTUS:**

- Nämä luvut ovat vain viitteellisiä. Katso tarkat mitat todellisesta projektorista.
- Jos aiot asentaa projektorin pysyvästi, suosittelemme, että testaat fyysisesti projektion koon ja etäisyyden varsinaisella projektorilla ennen sen pysyvää asentamista.

• 16:9-Kuva 4:3-valkokankaalla

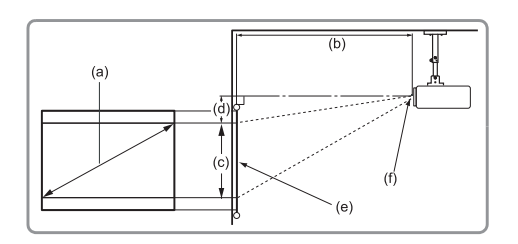

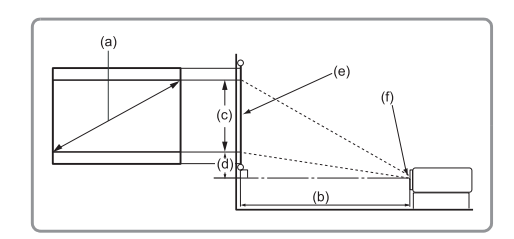

#### **HUOMAUTUS:**

• (e) = Näyttö(f) = Linssin keskikohta

#### **16:9-kuva 4:3-valkokankaalla**

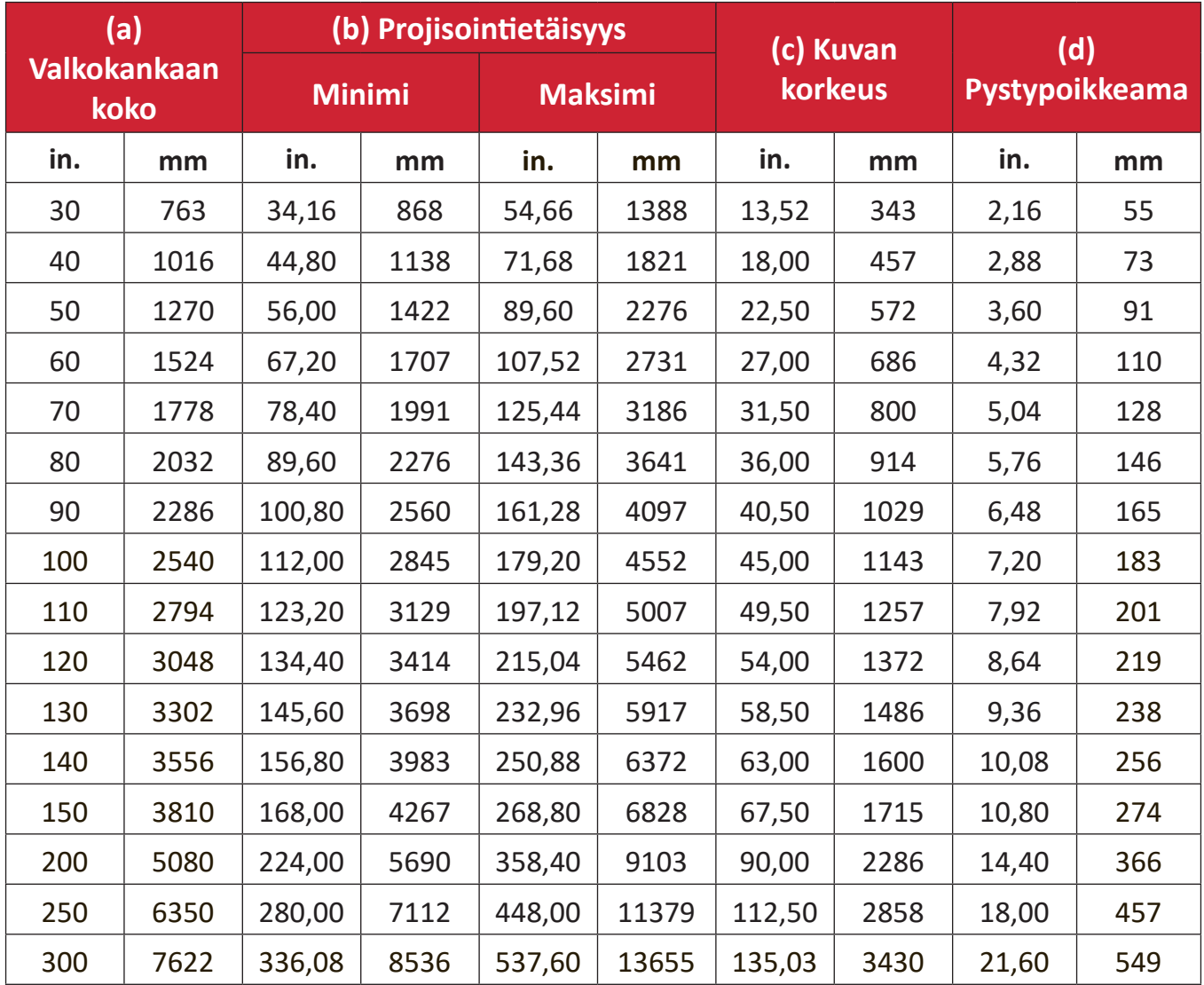

#### **HUOMAUTUS:**

- Nämä luvut ovat vain viitteellisiä. Katso tarkat mitat todellisesta projektorista.
- Jos aiot asentaa projektorin pysyvästi, on suositeltavaa testata fyysisesti projektorin koko ja etäisyys käyttämällä todellista projektoria paikan päällä ennen sen pysyvää asentamista.

# <span id="page-18-0"></span>**Projektorin kiinnittäminen**

- **HUOMAUTUS:** Jos ostat kolmannen osapuolen kiinnikkeen, käytä oikeaa ruuvikokoa. Ruuvikoko vaihtelee kiinnityslevyn paksuuden mukaan.
- **1.** Varmistaaksesi pitävimmän asennuksen, käytä ViewSonic®:in seinä- tai kattokiinnikettä.
- **2.** Varmista, että ruuvit, joita käytetän kiinnikkeen kiinnittämiseen projektoriin, vastaavat seraavia määrityksiä:
	- Ruuvityyppi: M4 x 8
	- Ruuvin maksimipituus: 8 mm
- **3.** Aseta verkkolaite varatulle alueelle ja kiinnitä se kaapelisiteellä.

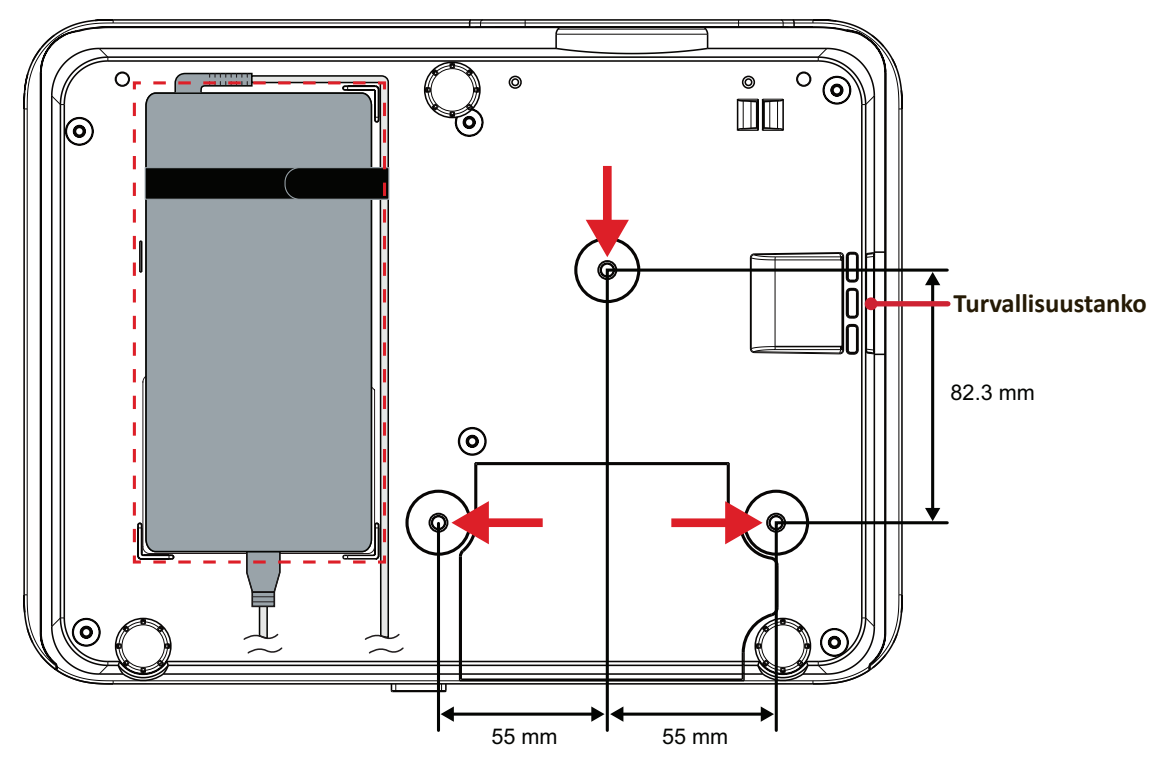

#### **HUOMIO:**

- Vältä projektorin asentamista lähelle lämmönlähdettä tai ilmastointilaitetta.
- Jätä vähintään 10 cm tilaa katon ja projektorin pohjan väliin.

# **Turvapalkin käyttö**

Käytä laitteen varastamisen ehkäisemiseksi turvakolo-lukituslaitetta, jolla laite kiinnitetään kiinteään kohteeseen. Turva-aukkoa voidaan käyttää myös turvaankkurina, jos projektori asennetaan kattoon.

# <span id="page-19-0"></span>**Liitäntöjen tekeminen**

# **Verkkovirtaan liittäminen**

- **1.** Liitä virtajohto verkkolaitteeseen.
- **2.** Liitä verkkolaite DC IN -liittimeen projektorin takana.
- **3.** Liitä virtajohto pistorasiaan.

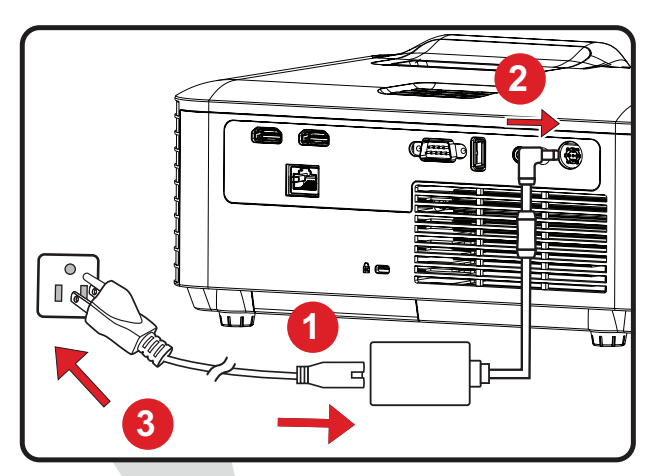

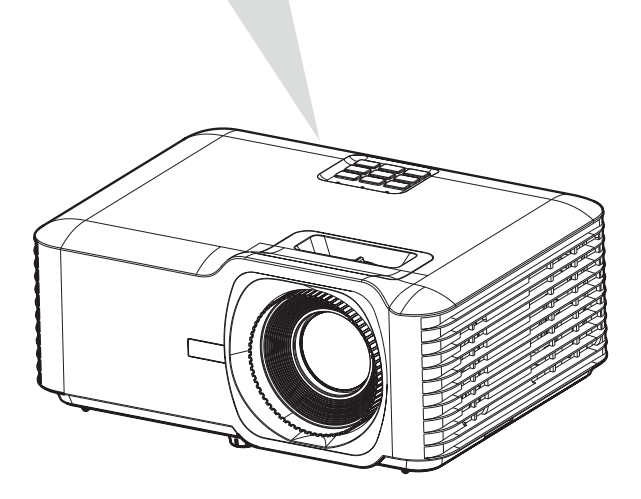

**HUOMAUTUS:** Kun asennat projektorin,liitä se kiinteässä johdotuksessa helppopääsyiseen irtikytkentälaitteeseen tai liitä pistoke helppopääsyiseen paikkaan lähelle yksikköä Jos projektorin käytön aikana ilmenee vika, käytä irtikytkentälaitetta virransyötön katkaisemiseksi tai irrota pistoke pistorasiasta.

# <span id="page-20-0"></span>**Liittäminen ulkoisiin laitteisiin**

## **HDMI-liitäntä**

Liitä HDMI-kaapelin toinen pää videolaitteen HDMI-porttiin. Liitä sitten kaapelin toinen pää Projektori **HDMI 1/2** -porttiin.

### **HUOMAUTUS:**

- **HDMI 1** portti tukee HDCP 2.2:ta.
- **HDMI 2** portti tukee HDCP 1.4:ää.

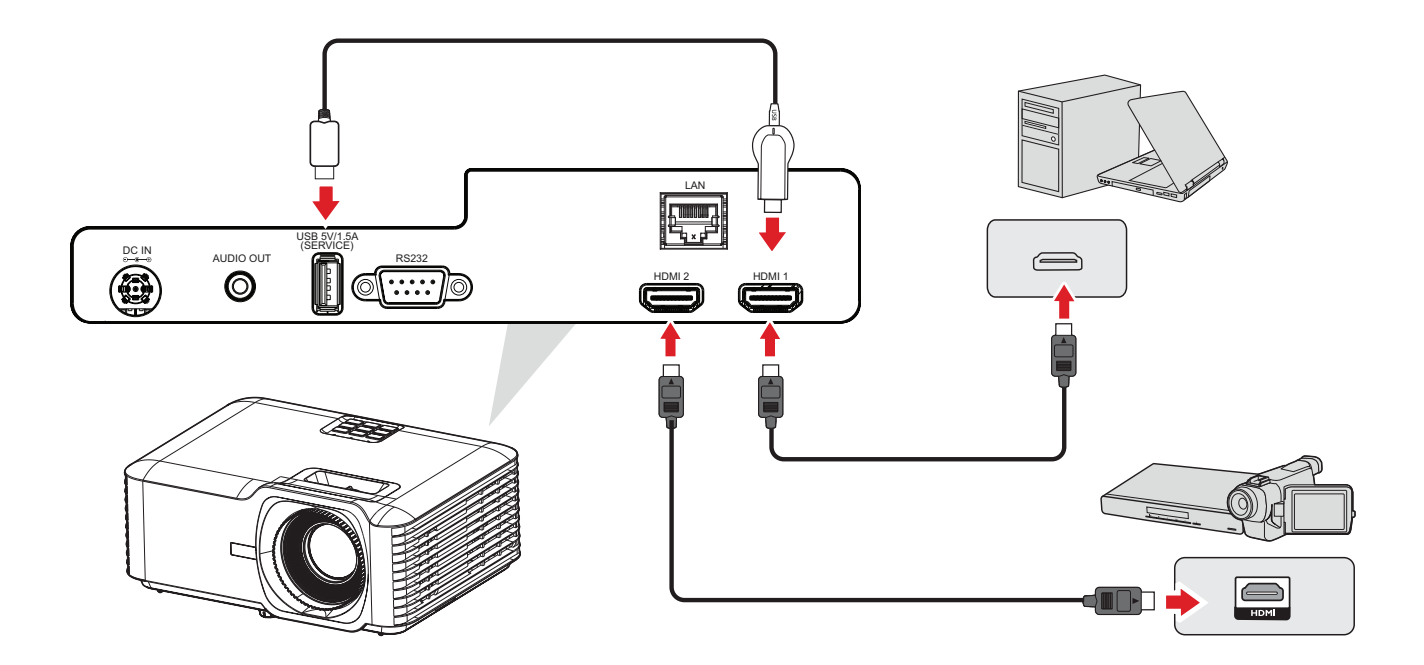

## <span id="page-21-0"></span>**Audioliitäntä**

Toistaaksesi audiota projektorista ulkoisen kaiuttimen kautta, liitä audiokaapelin toinen pää ulkoiseen kaiuttimeen ja toinen pää projektorin **Audio Out** -porttiin.

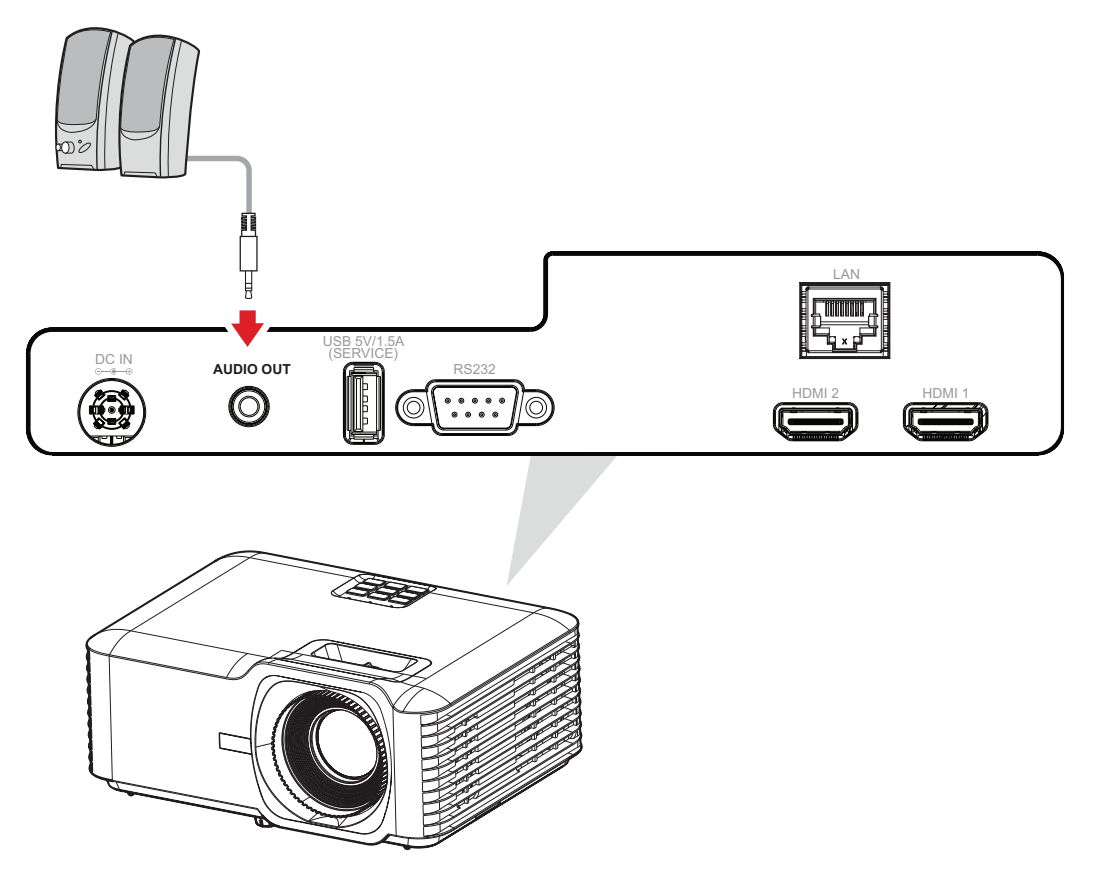

### <span id="page-22-0"></span>**USB- ja verkkoyhteys**

#### **USB Type A -liitäntä**

USB-portti on virransyöttöä (esim. käyttöavaimet) ja huoltotarpeita varten.

**HUOMAUTUS:** USB-portti ei syötä virtaa, kun projektori on valmiustilassa.

## **Verkkoyhteys**

Kytke verkkokaapeli **LAN** -porttiin.

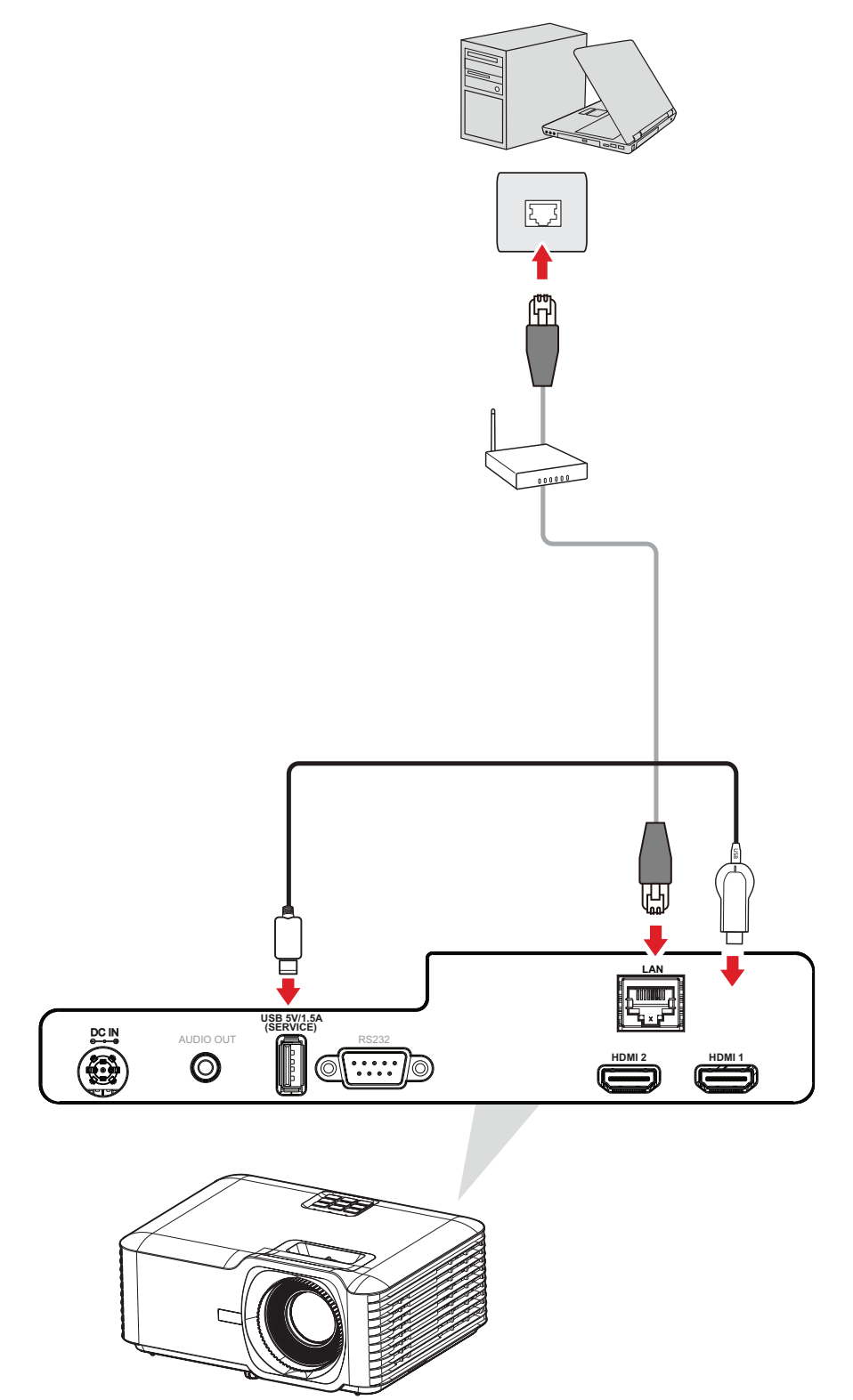

### <span id="page-23-0"></span>**RS-232-yhteys**

Kun käytät RS-232-sarjaporttikaapelia näytön liittämiseen ulkoiseen tietokoneeseen, määrättyjä toimintoja voi etäohjata PC:llä, mukaan lukien Virta päälle/pois, Äänenvoimakkuuden säätö, Valitse tulo, Kirkkaus jne.

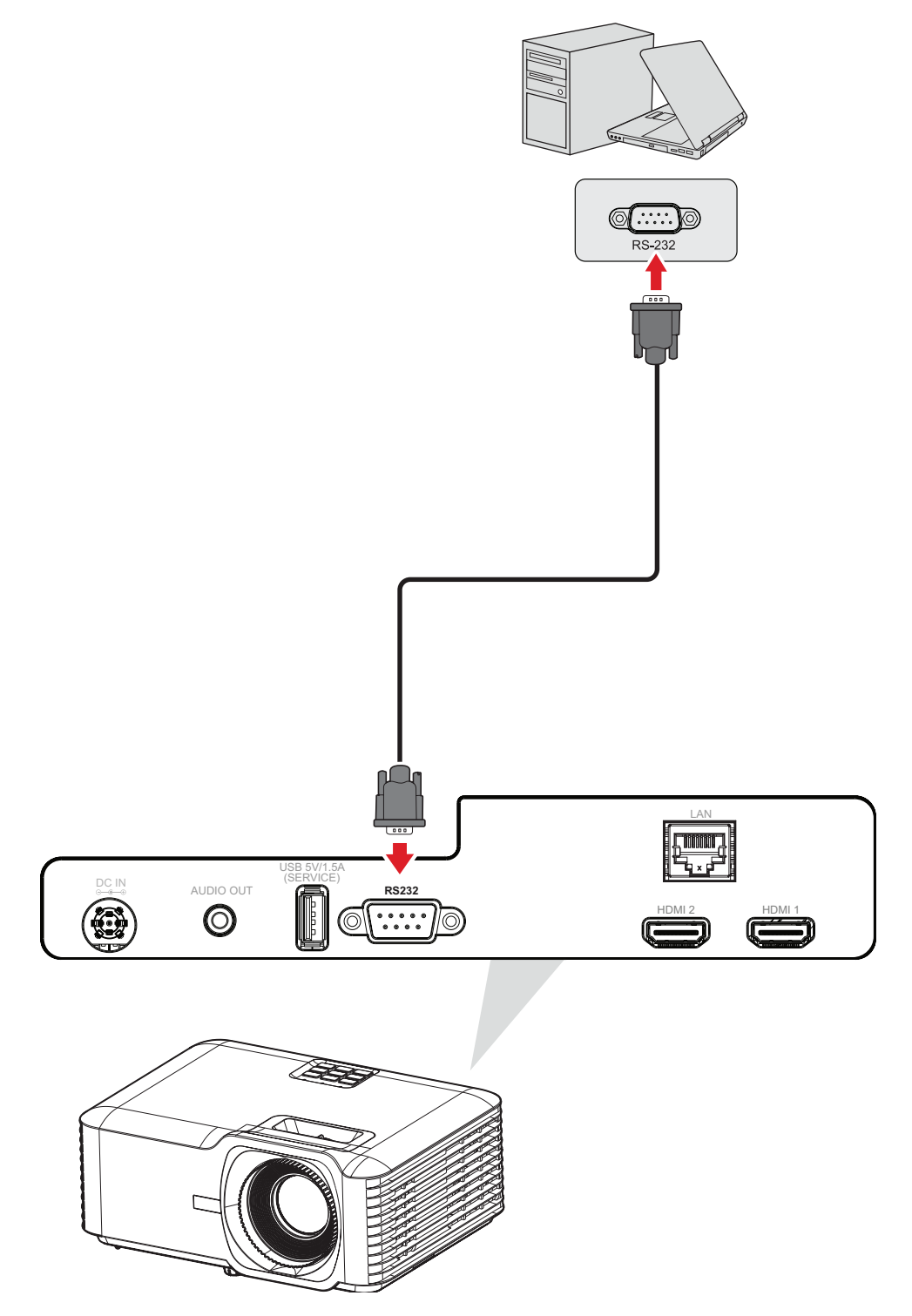

# <span id="page-24-0"></span>**Projektorin käyttö**

## **Projektorin käynnistys**

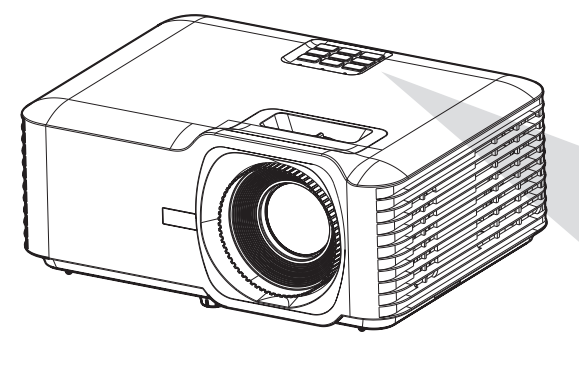

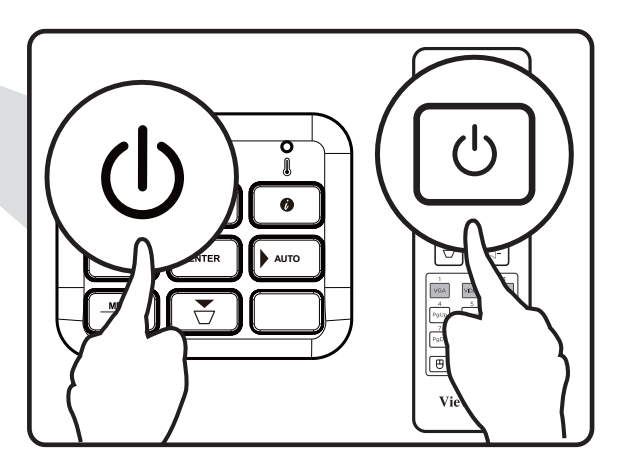

- **1.** Varmista, että projektorin virtajohto on liitetty oikein virtalähteeseen.
- **2.** Paina projektorin tai kaukosäätimen **Power (Virta)** -painiketta.

#### **HUOMAUTUS:**

- Virran merkkivalo vilkkuu sinisenä käynnistymisen aikana.
- Kun projektori kytketään päälle ensimmäistä kertaa, saat kehotteen valita kielen, projektorin suuntauksen ja muut asetukset.

# <span id="page-25-0"></span>**Tulolähteen valinta**

Projektorin voi yhdistää useisiin laitteisiin samanaikaisesti. Se voi kuitenkin näyttää vain yhden koko näytön kerrallaan.

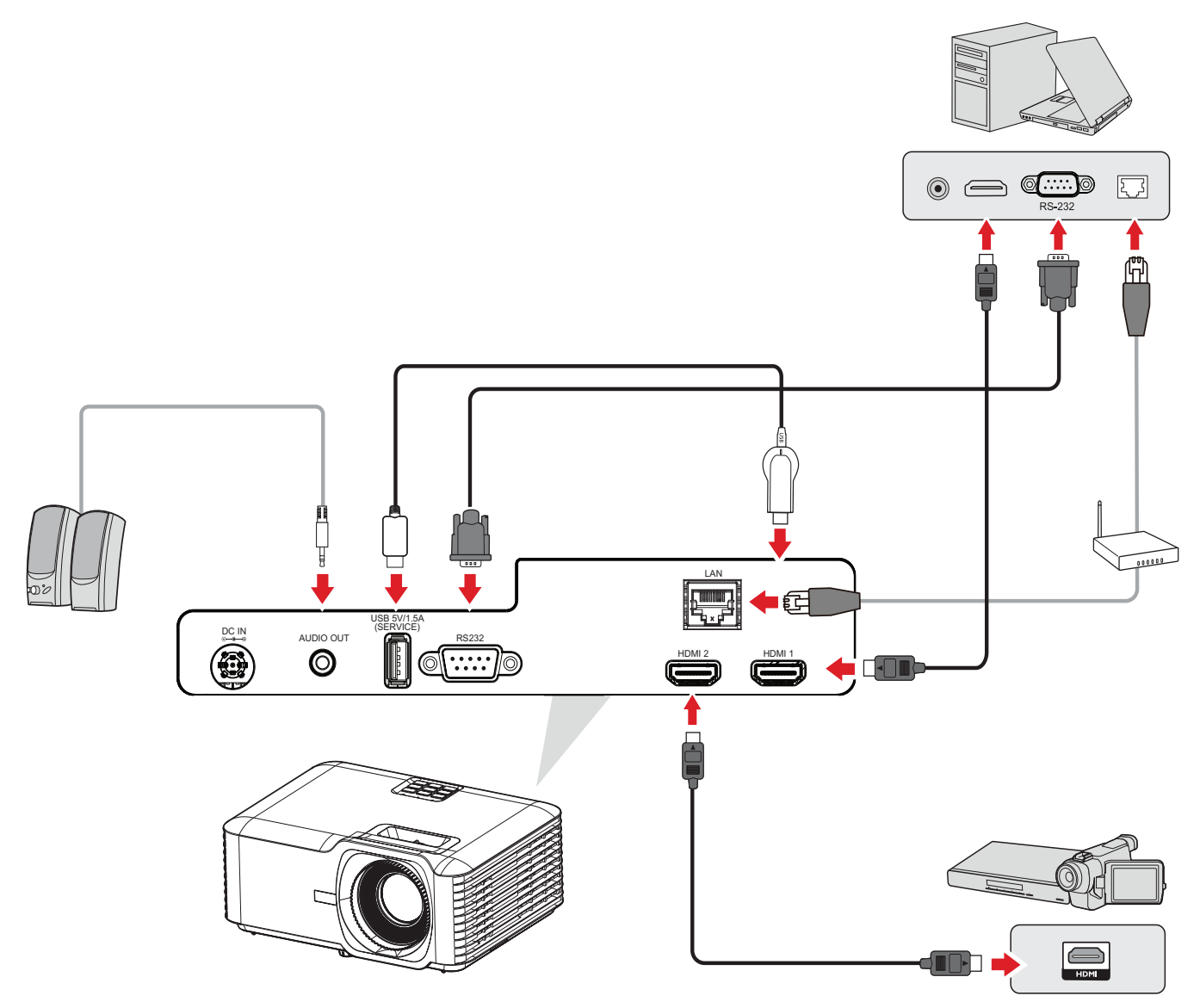

Kun **Auto Source (Automaattinen lähde)** haku on Päällä, projektori hakee automaattisesti tulolähteitä. Jos useita läheteitä on liitetty, paina projektorin tai kaukosäätimen **Source (Lähde)** -painiketta valitaksesi halutun tulon.

**HUOMAUTUS:** Varmista, että yhdistetyt lähteet on myös kytketty päälle.

# <span id="page-26-0"></span>**Projisoidun kuvan säätäminen**

## **Projektorin korkeuden ja projisointikulman säätäminen**

Projektorin varusteisiin kuuluu kolme (3) säätöjalkaa. Jalkojen säätäminen muuttaa projektorin korkeutta ja pystyprojisointikulmaa.

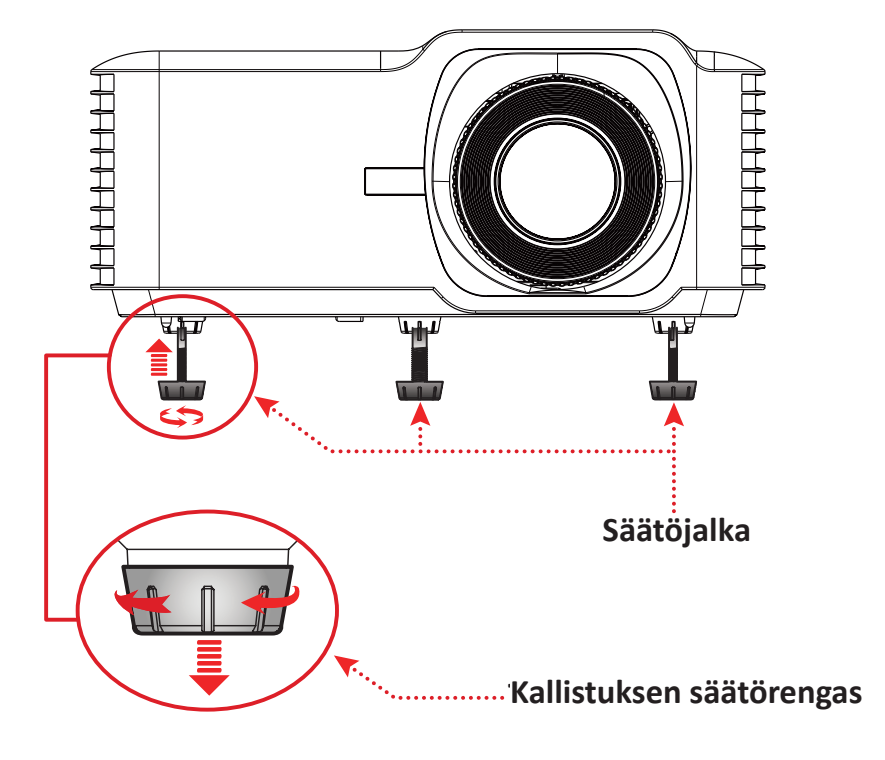

## <span id="page-27-0"></span>**Tarkennuksen, Trapetsikorjauksen ja zoomauksen säätäminen**

Voit parantaa ja säätää kuvan selkeyttä ja sijaintia säätämällä valintoja **Focus Ring (Tarkennusrengas)**, **Keystone Keys (Trapetsikorjausnäppäimet)** tai **Zoom Ring (Zoomausrengas)**.

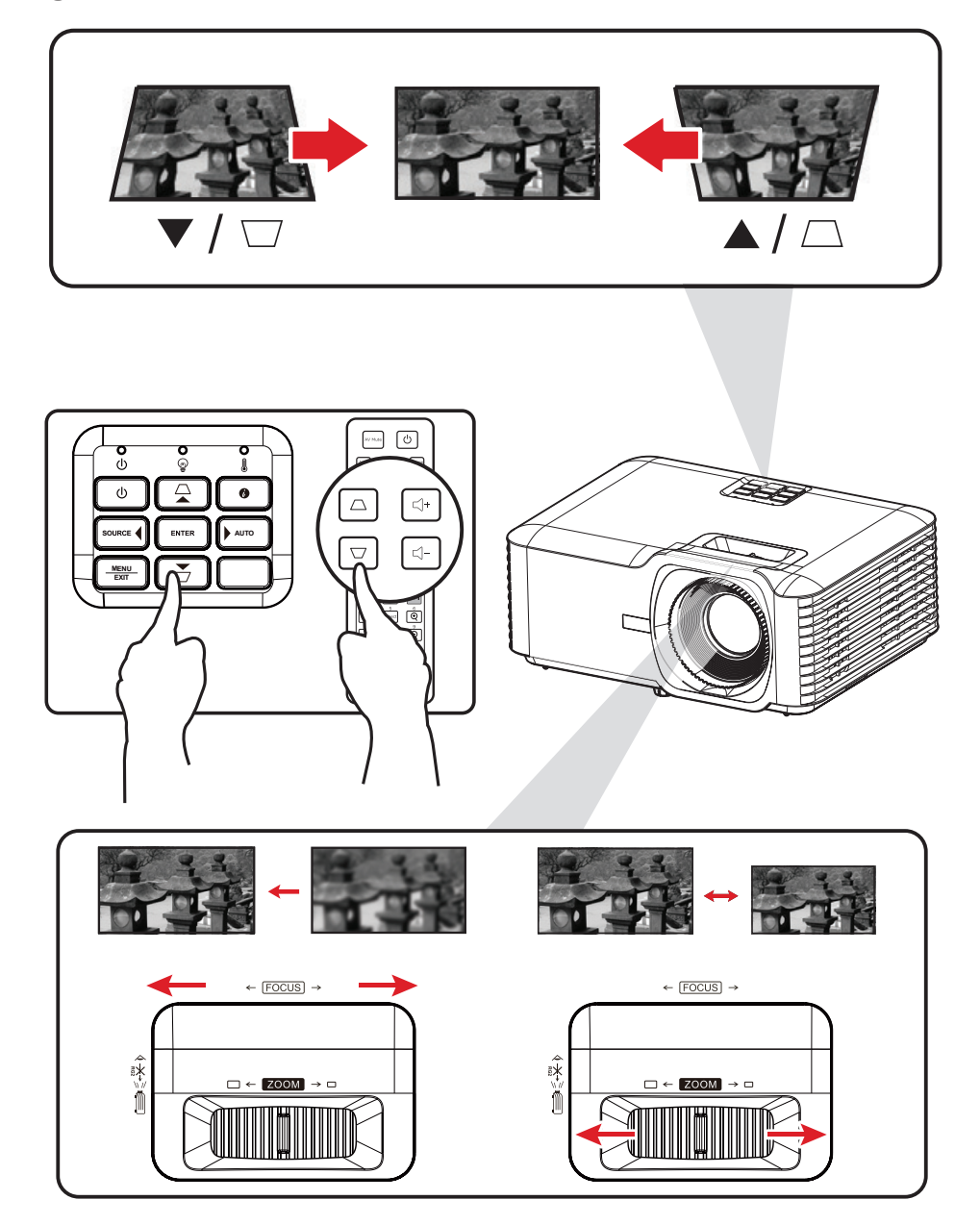

# <span id="page-28-0"></span>**Projektorin sammuttaminen**

- **1.** Paina projektorin tai kaukosäätimen **Power (Virta)**-painiketta, "Virta pois"-viesti tulee näkyviin.
- **2.** Paina **Power (Virta)** -painiketta uudelleen ja sammuta projektori.
- **3.** Virran merkkivalo vilkkuu sinisenä ja siirtyy valmiustilaan.

# <span id="page-29-0"></span>**Projektorin käyttö**

# **On-Screen Display (OSD) -valikko**

Projektorissa oj monikielisiä kuvaruutunäyttövalikoita, joilla voi tehdä kuvan säätöjä ja muuttaa erilaisia asetuksia.

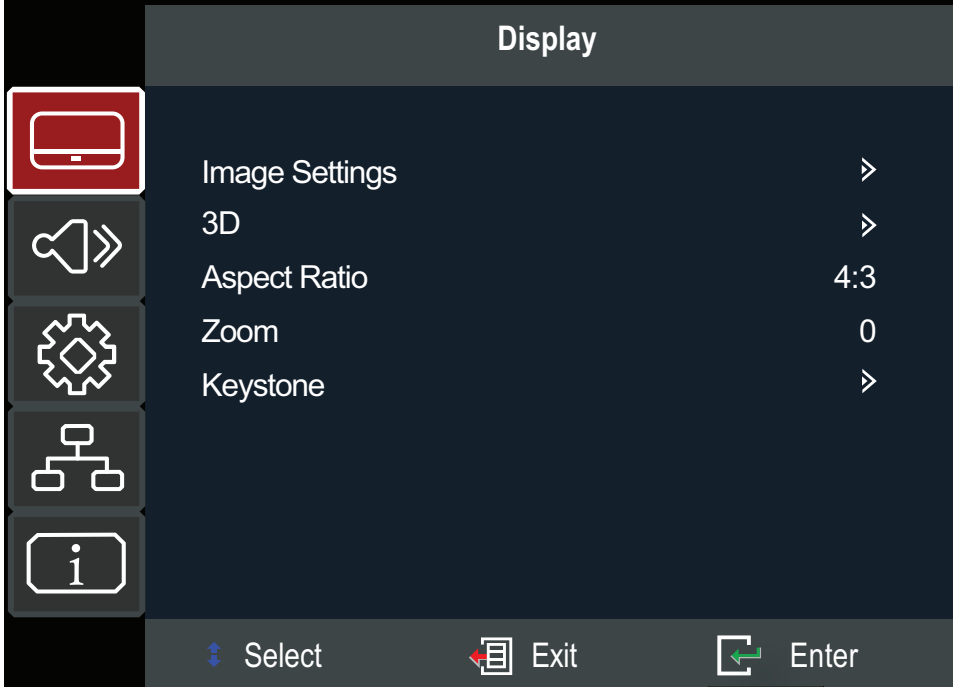

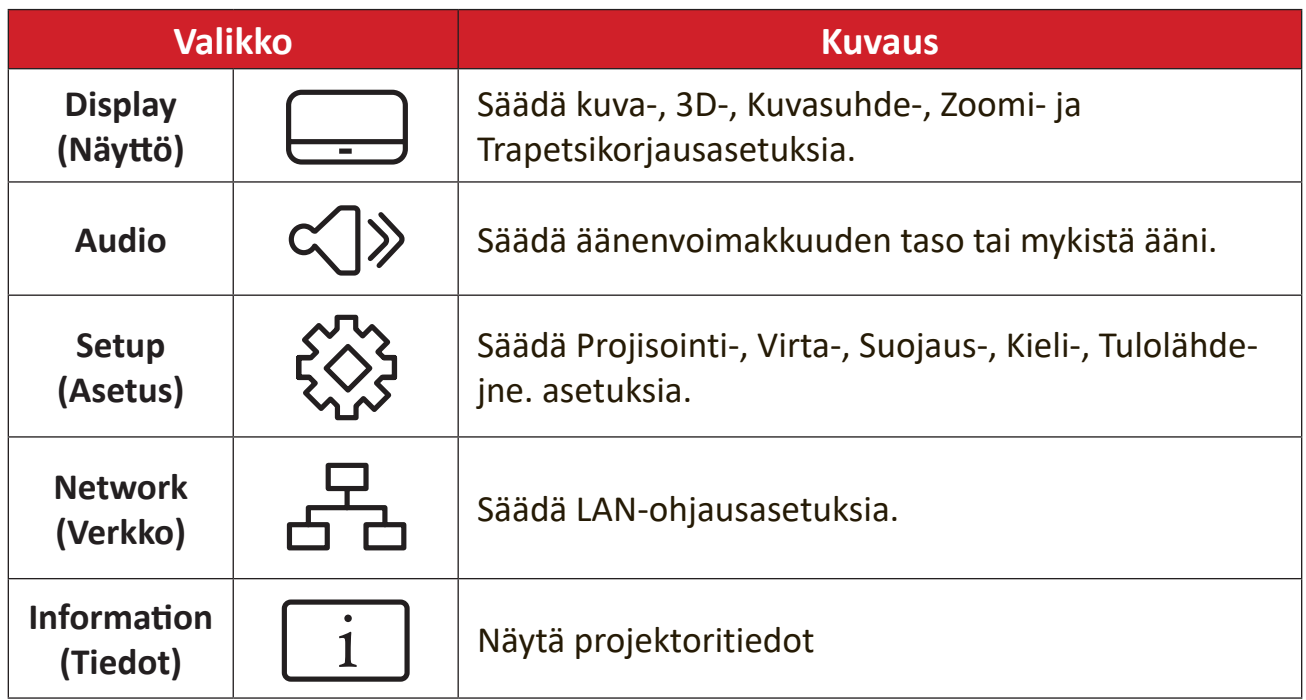

# <span id="page-30-0"></span>**Menu Navigation (Valikkonavigointi)**

Projektorissa on monikilelisisä OSD-valikoita, jotka mahdollistavat kuvan ja asetusten säädön.

- **1.** Avataksesi On-Screen Display (OSD) -valikon, paina projektorin tai kaukosäätimen **Menu/Exit (Valikko/Lopeta)** -painiketta.
- **2.** Kun OSD-valikko on näkyvissä, käytä **Navigointi**-painikkeita (▲/▼) Minkä tahansa päävalikkokohteen valitsemiseen. Kun teet valinnan erityisellä sivulla, paina projektorin tai kaukosäätimen **Enter**-painiketta siirtyäksesi alavalikkoon.
- **3.** Käytä Navigointi-painikkeita (▲/▼/◀/▶) alavalikon halutun kohteen valitsemiseen ja paina sitten **Enter** näyttääksesi lisää asetuksia. Säädä asetuksia käyttämällä **Navigointi**-painikkeita (▲/▼/◀/▶).
- **4.** Valitse seuraava säädettävä alavalikon kohde ja säädä se kuten yllä on kuvattu.
- **5.** Paina **Enter** vahvistaaksesi, jolloin näyttö palaa päävalikkoon.
- **6.** Lopetaaksesi, paina **Menu/Exit (Valikko/Lopeta)** -painiketta uudelleen. OSDvalikko sulkeutuu ja projektori tallentaa uudet asetukset automaattisesti.

# <span id="page-31-0"></span>**On-Screen Display (OSD) -valikkopuu**

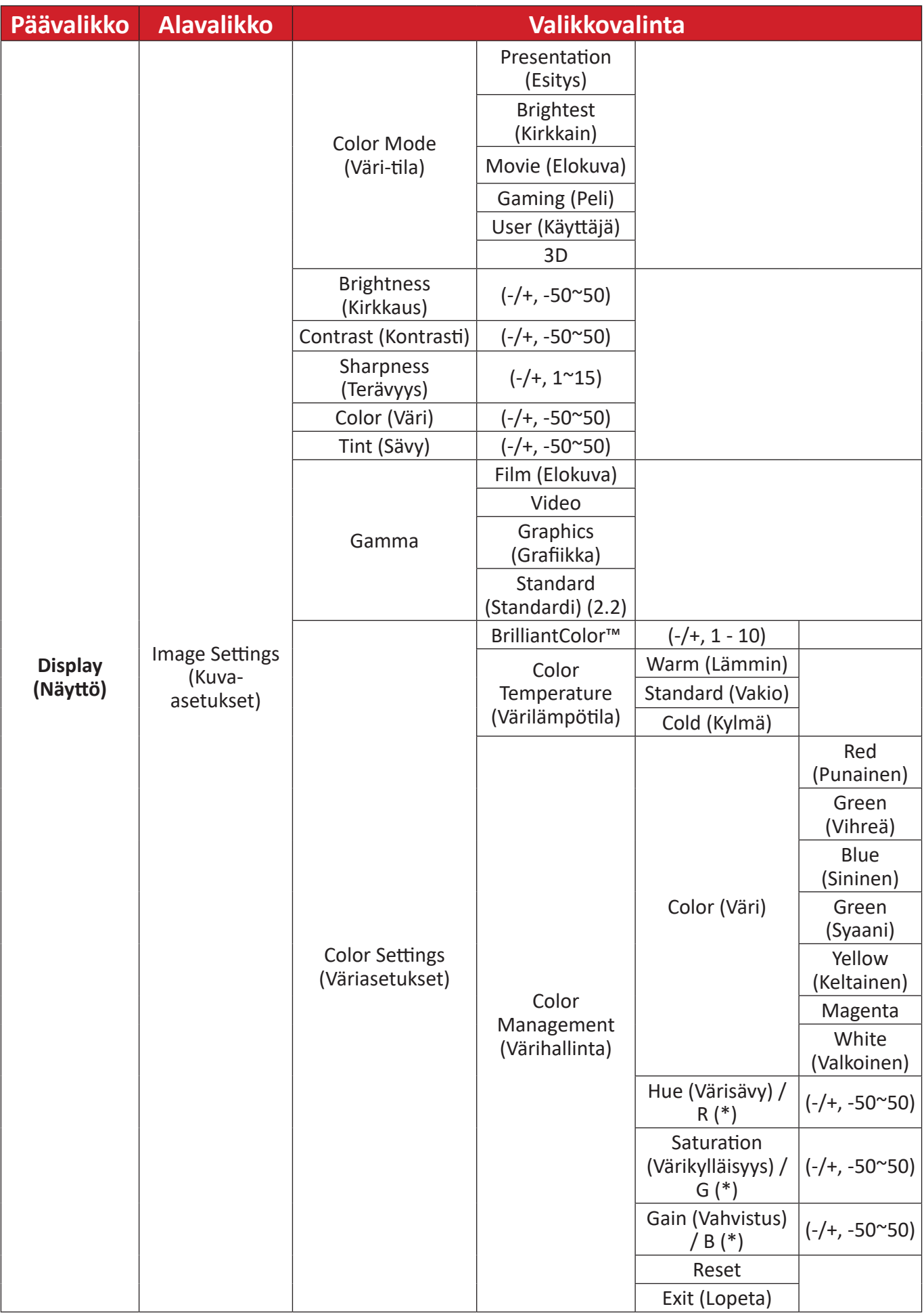

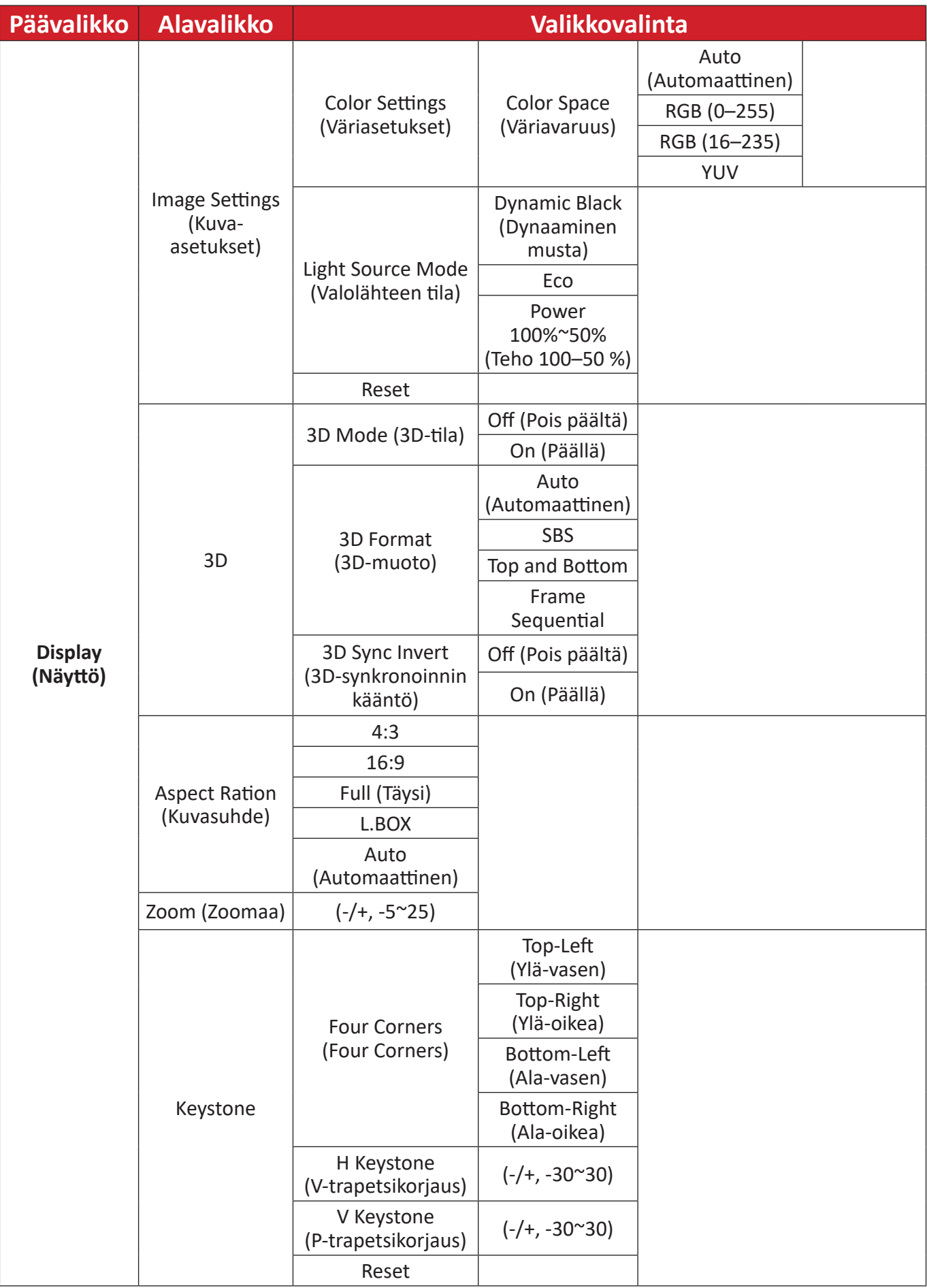

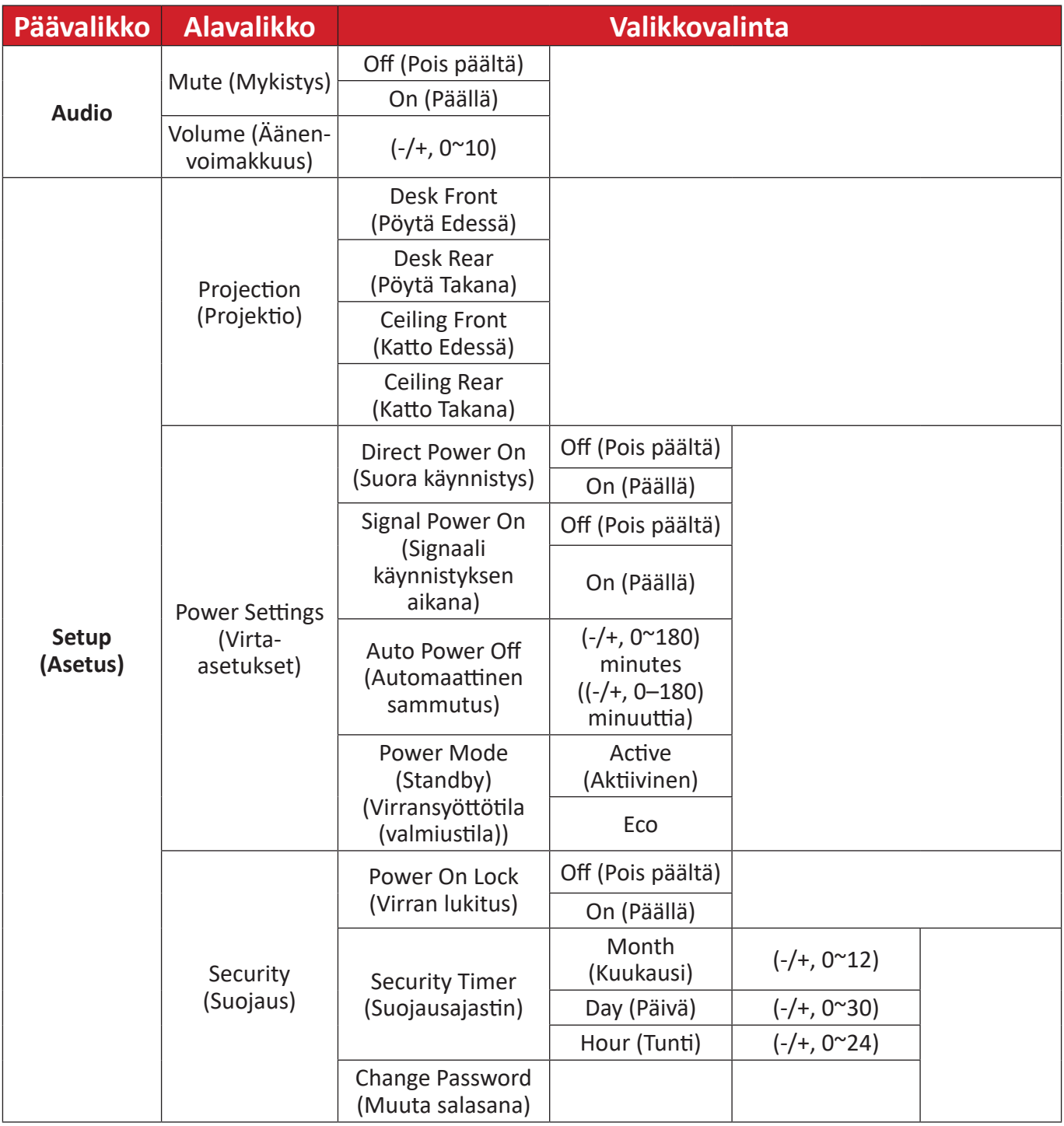

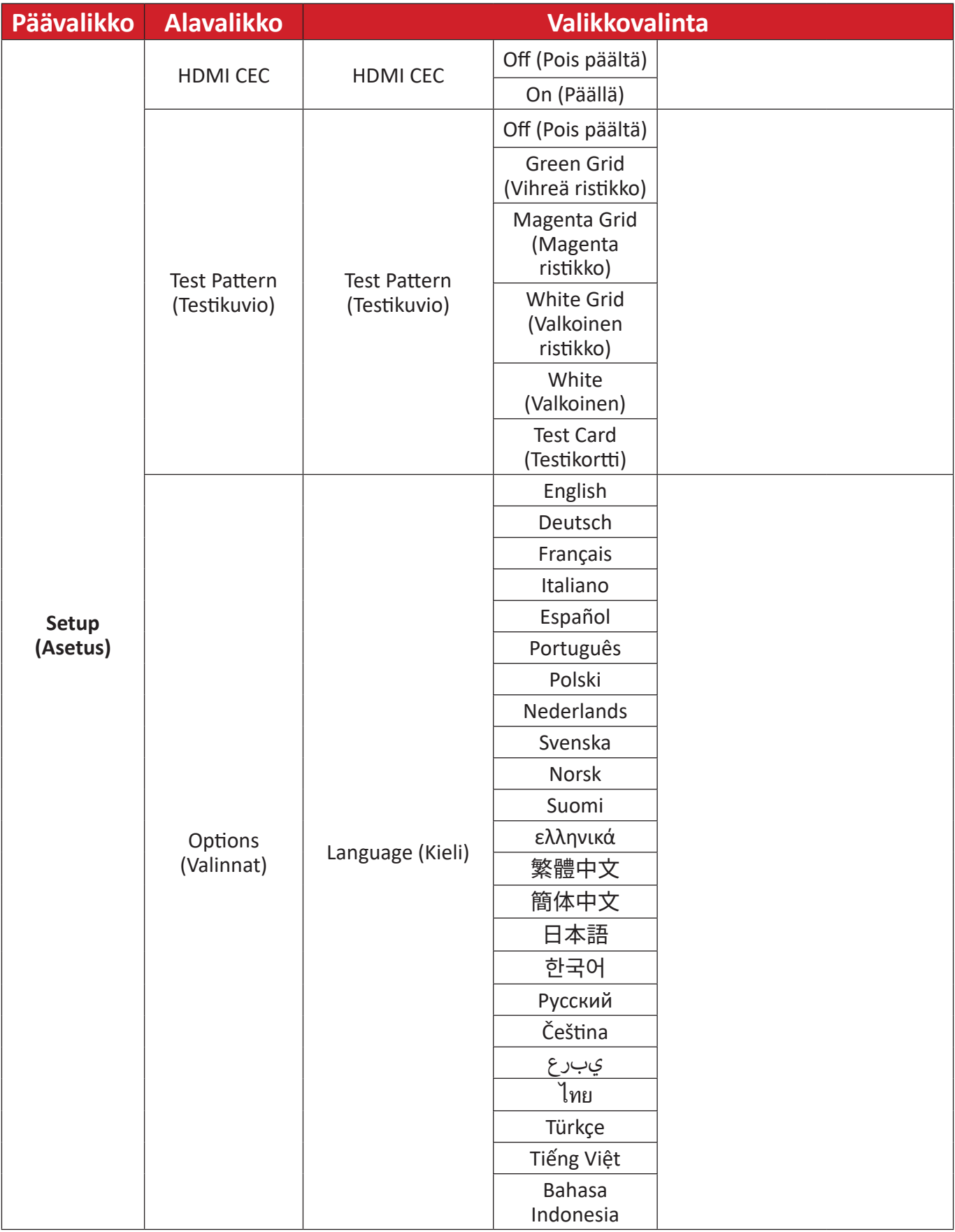

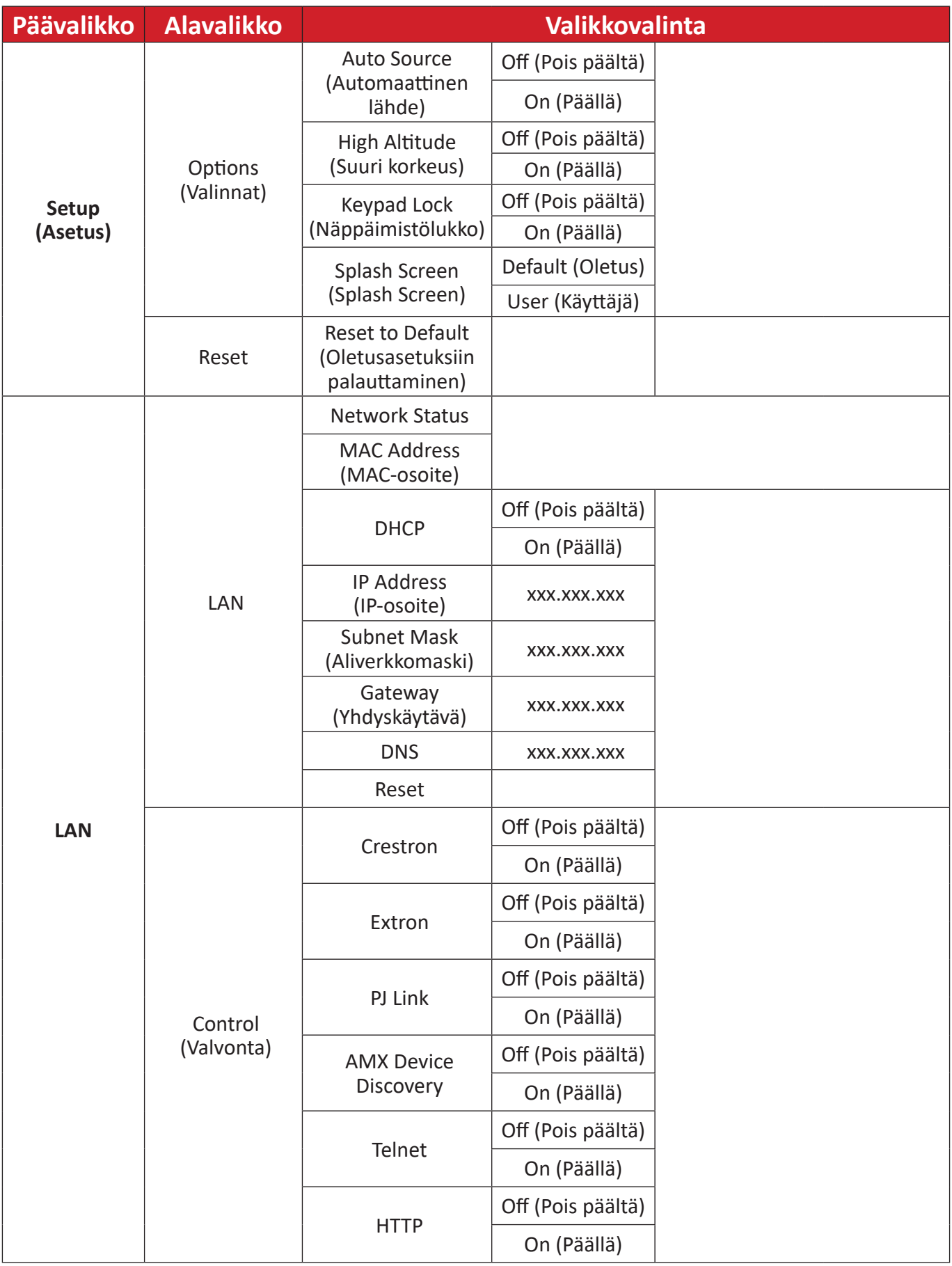

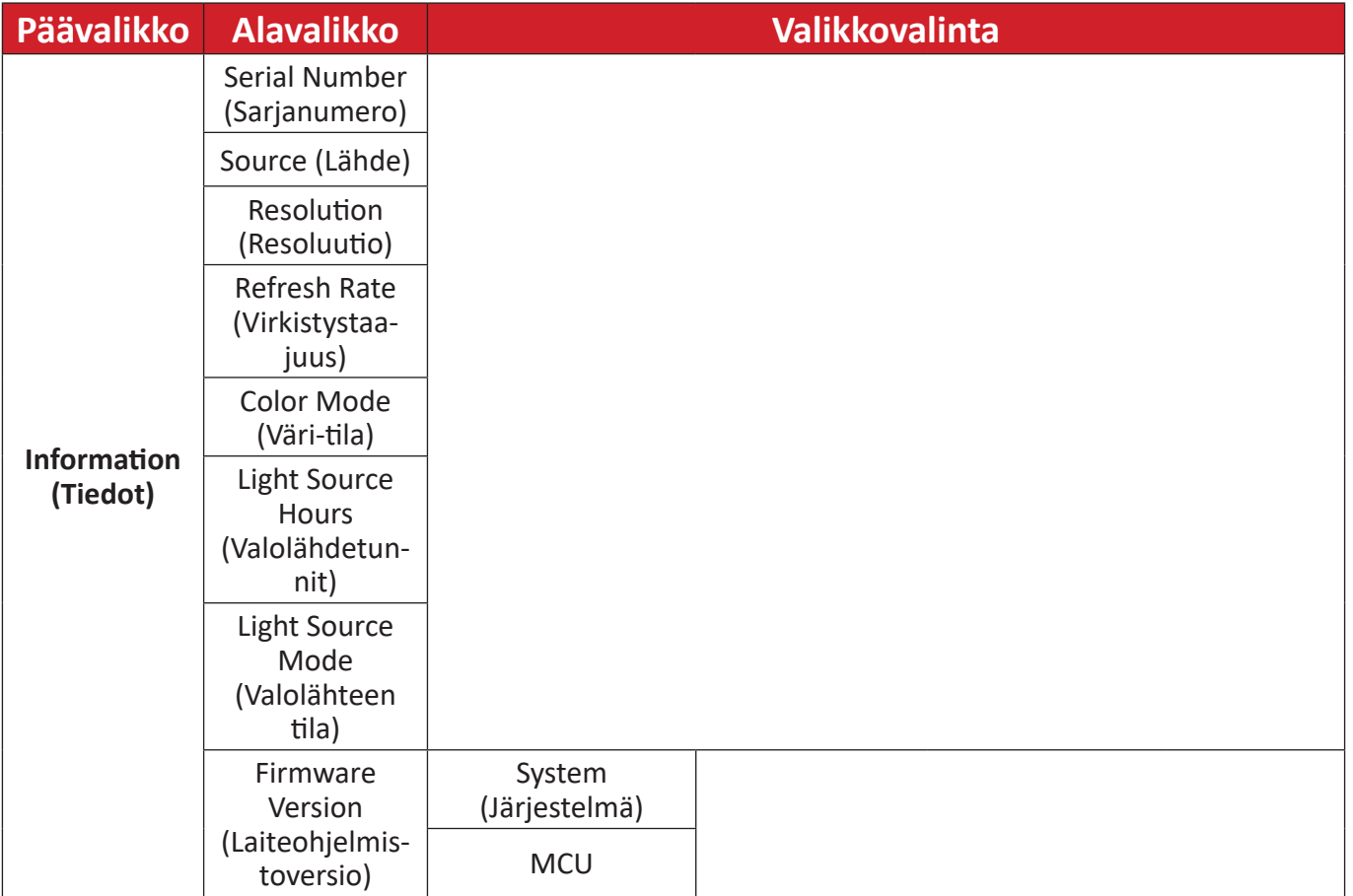

# <span id="page-37-0"></span>**Valikkotoiminta Display Menu (Näyttövalikko)**

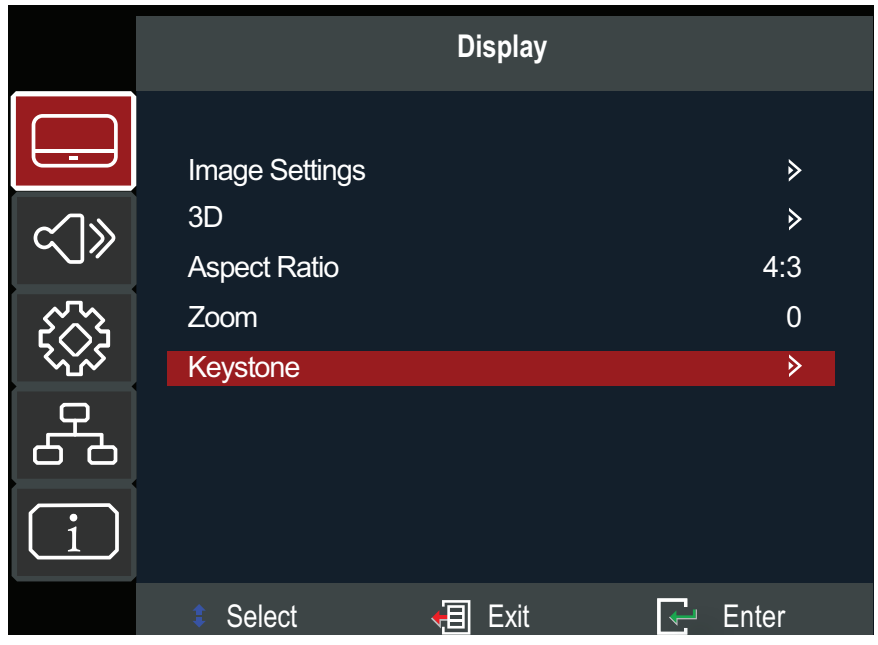

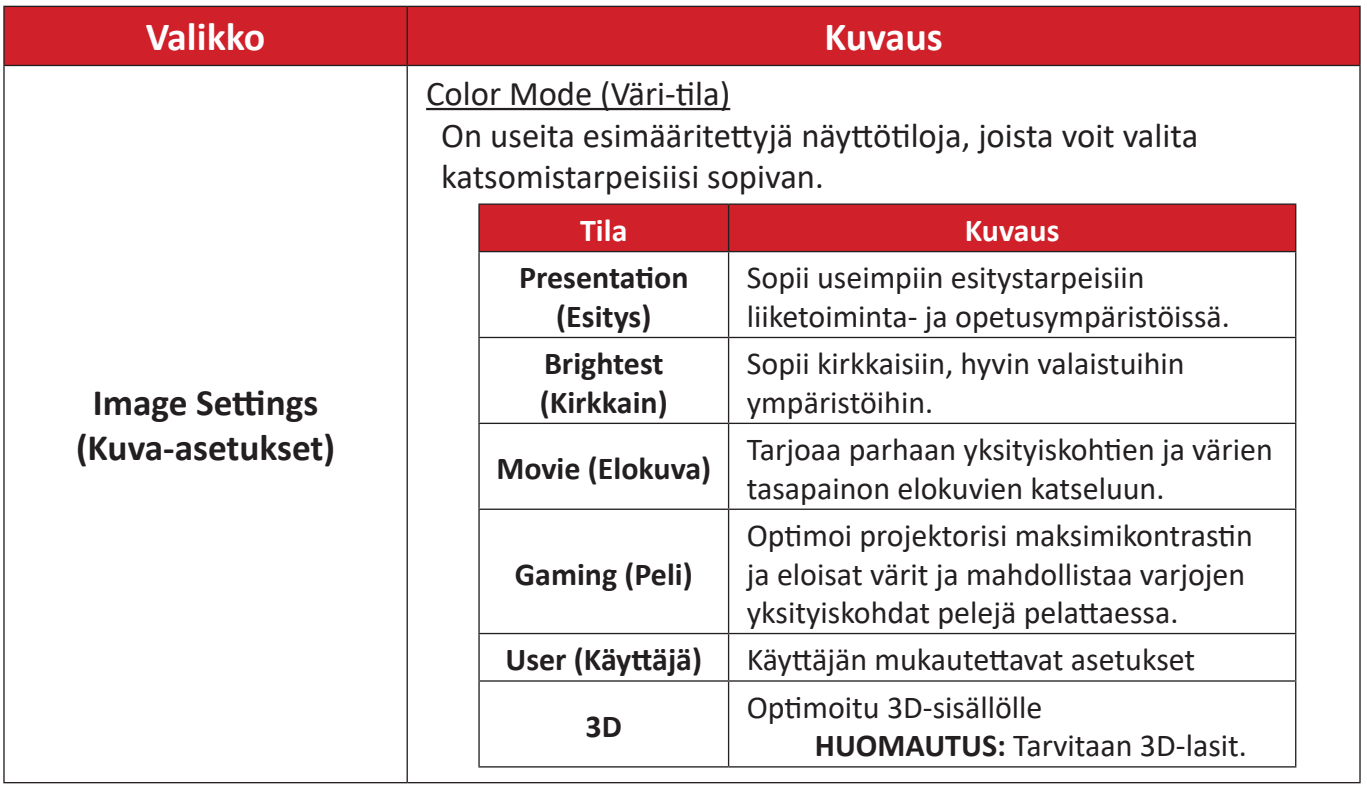

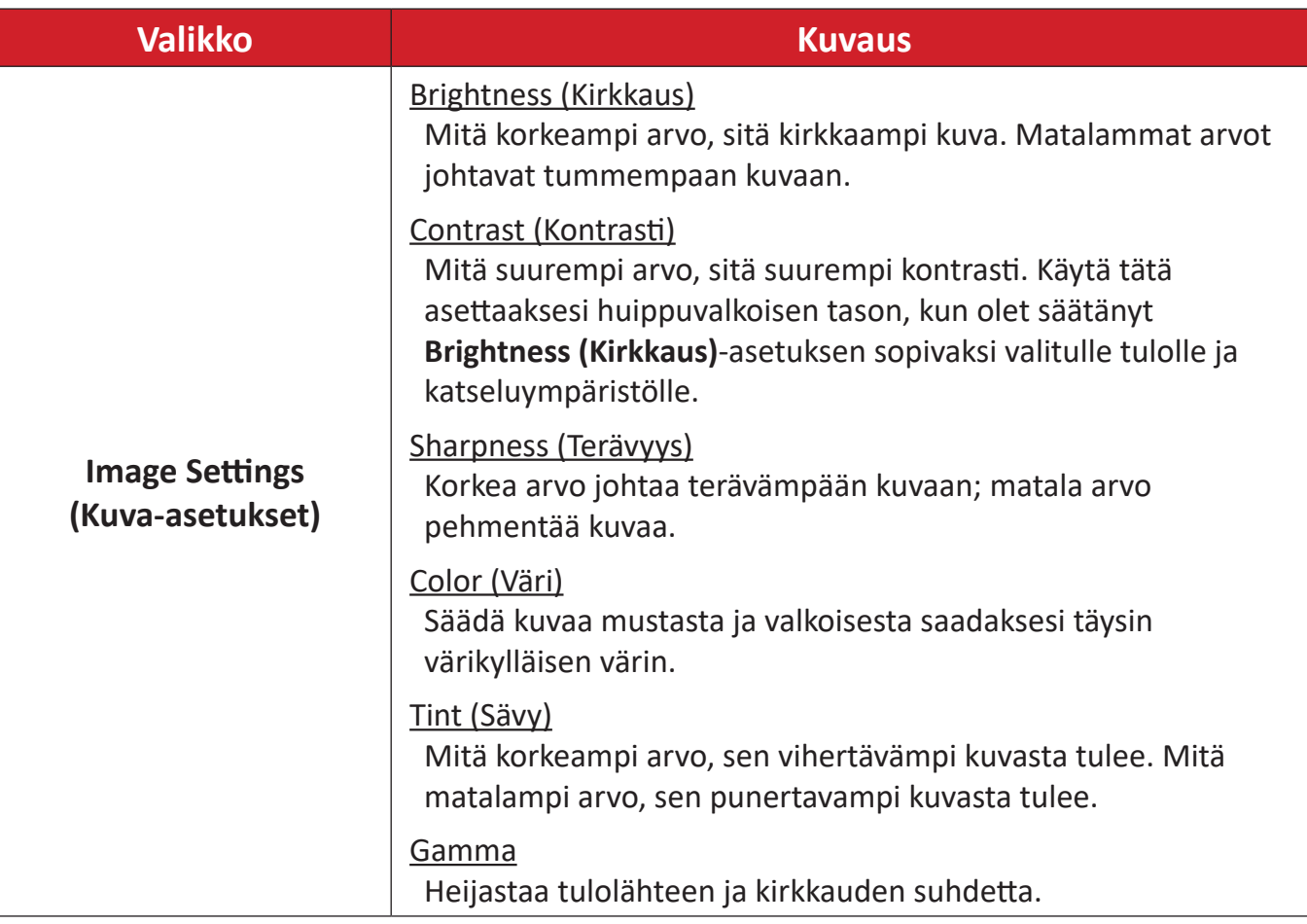

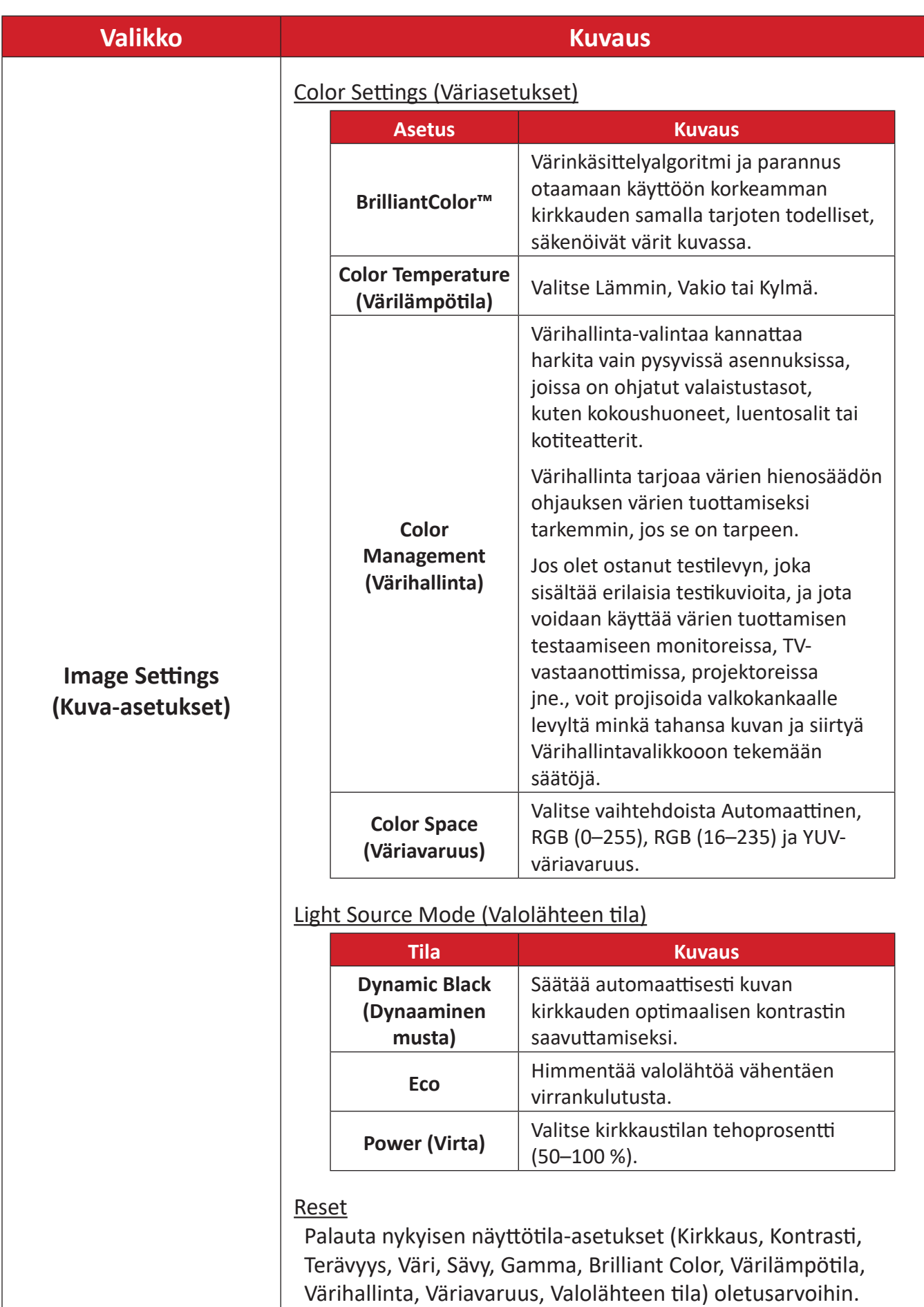

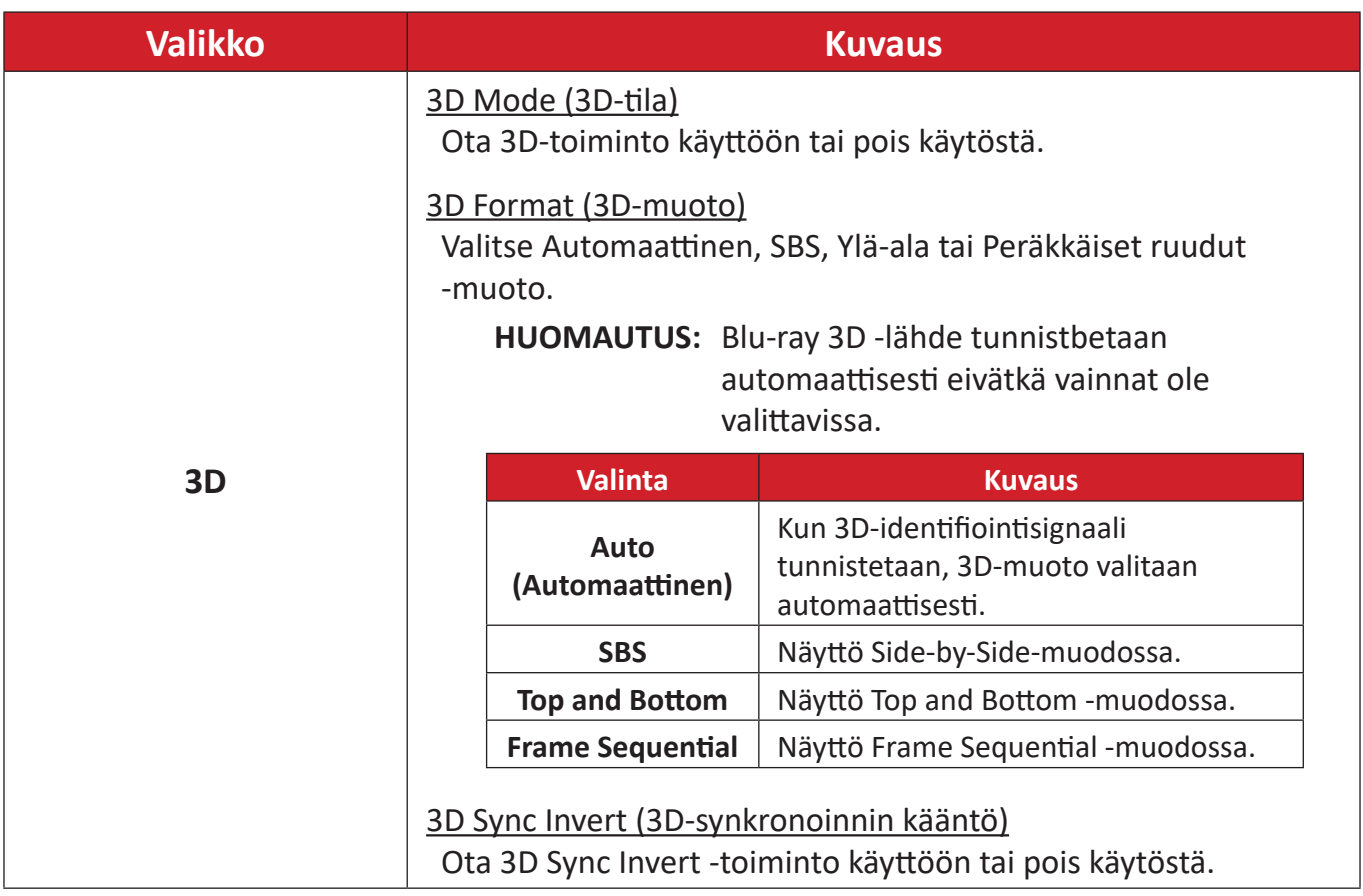

**HUOMAUTUS:** Tämä projektori on 3D ready -projektori, jossa on DLP-Link 3D -ratkaisu. Varmista, että 3D-lasisi on tarkoitettu DLP-Link 3D:lle. Tämä projektori tukee frame sequential (page-flip) 3D:tä **HDMI 1**/**HDMI 2** -porttien kautta. Parasta suorituskykyä varten 1920 x 1080- resoluutio on suositeltava. Huomaa, että 4K (3840 x 2160) -resoluutio ei ole tuettu 3D-tilassa.

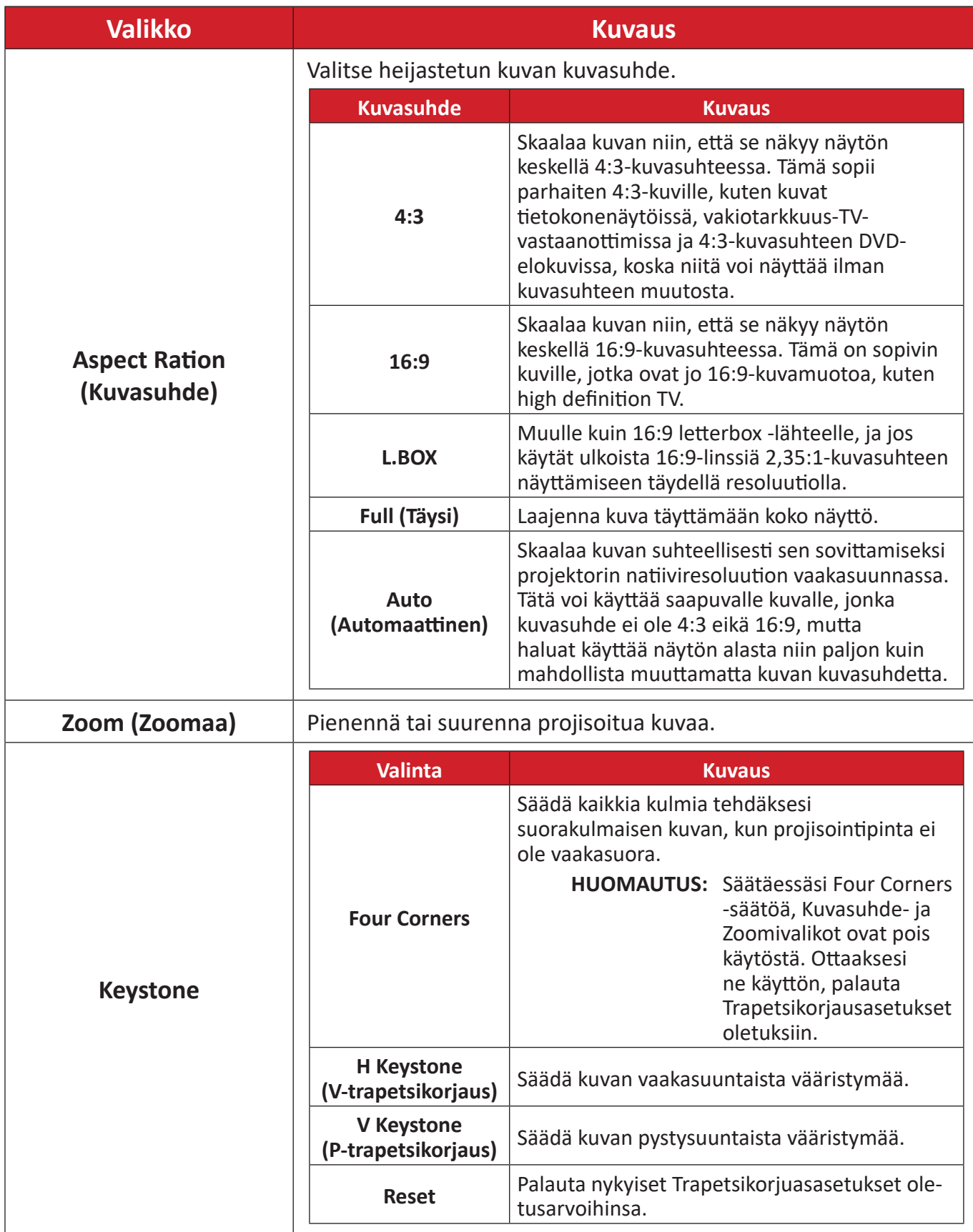

## <span id="page-42-0"></span>**Audio Menu (Audiovalikko)**

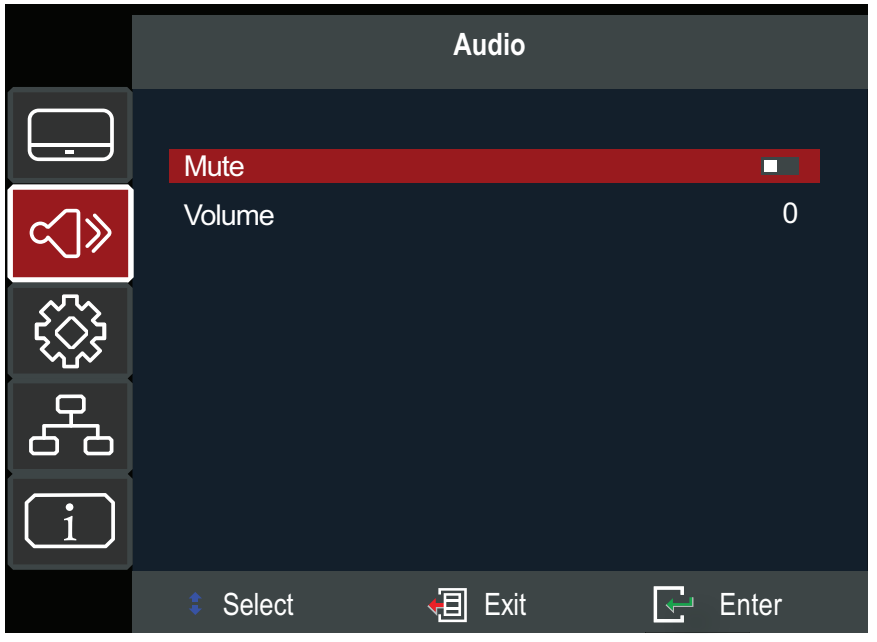

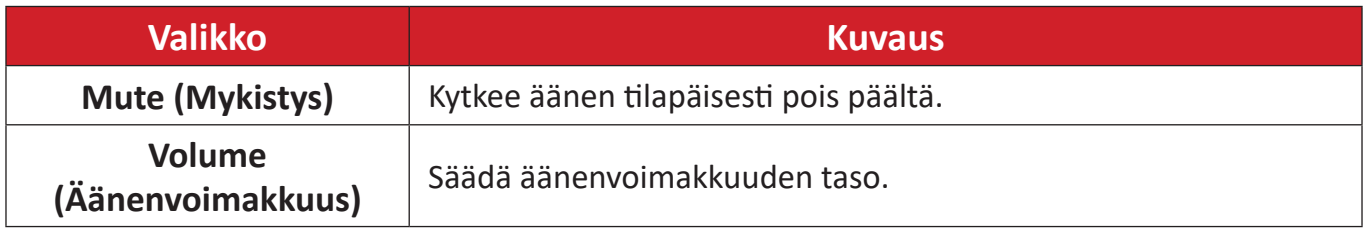

## <span id="page-43-0"></span>**Setup Menu (Asetusvalikko)**

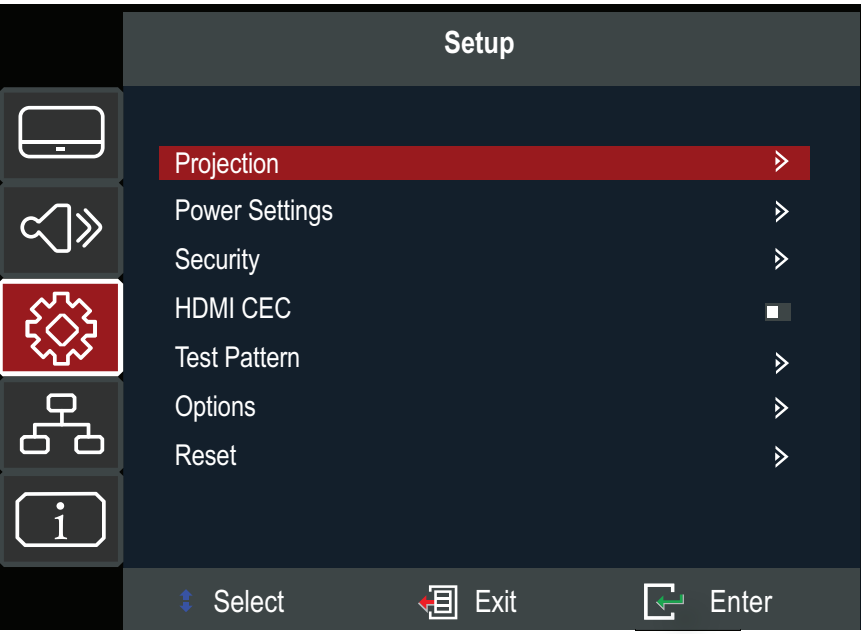

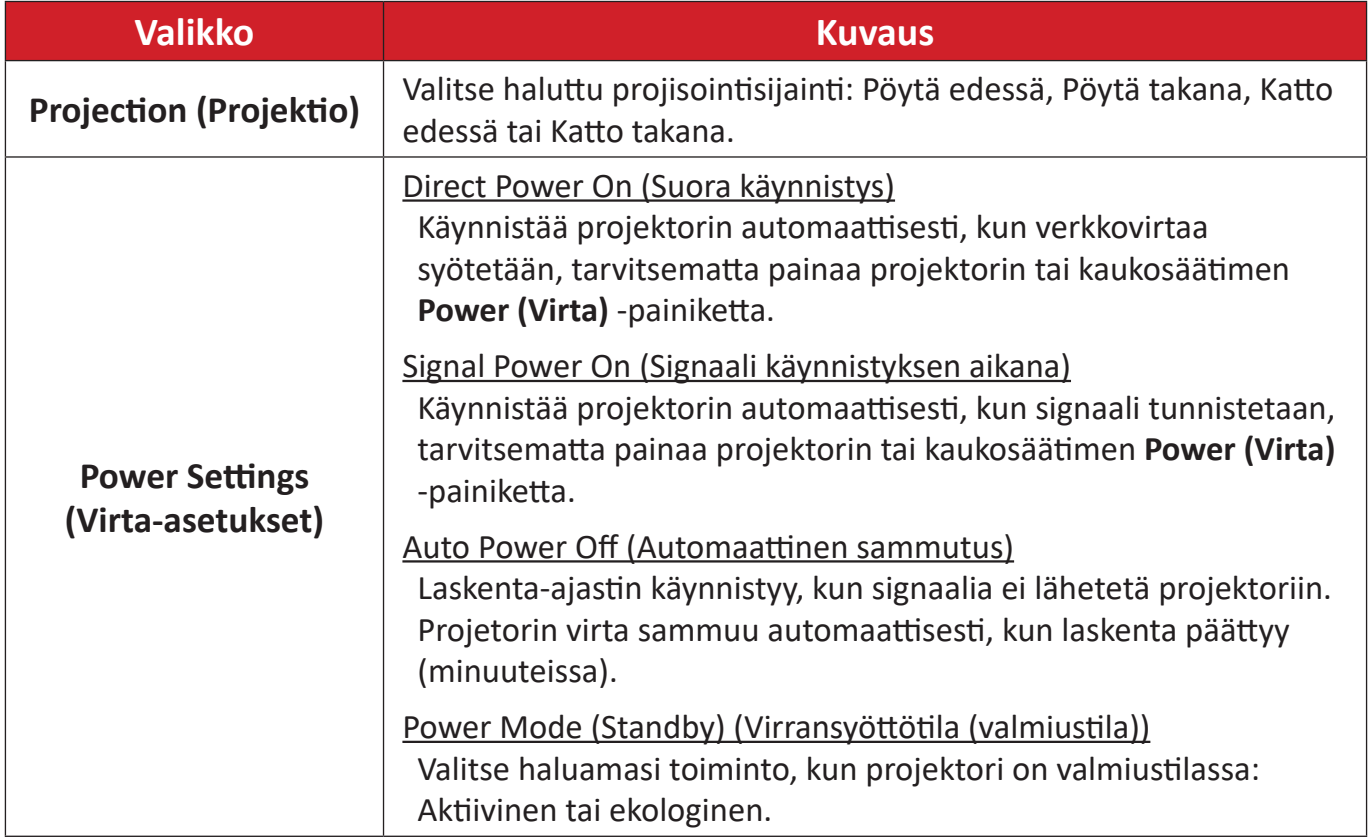

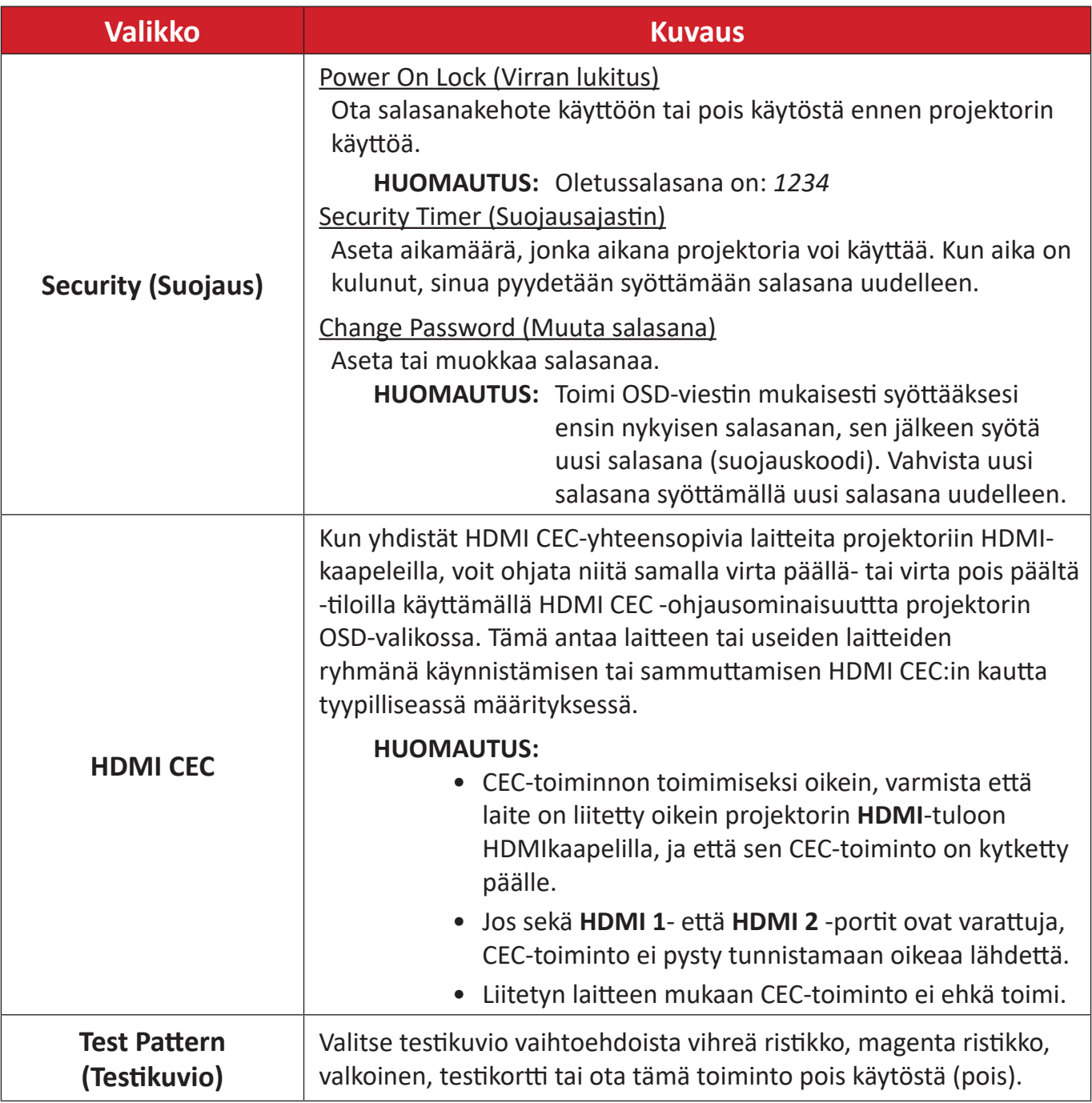

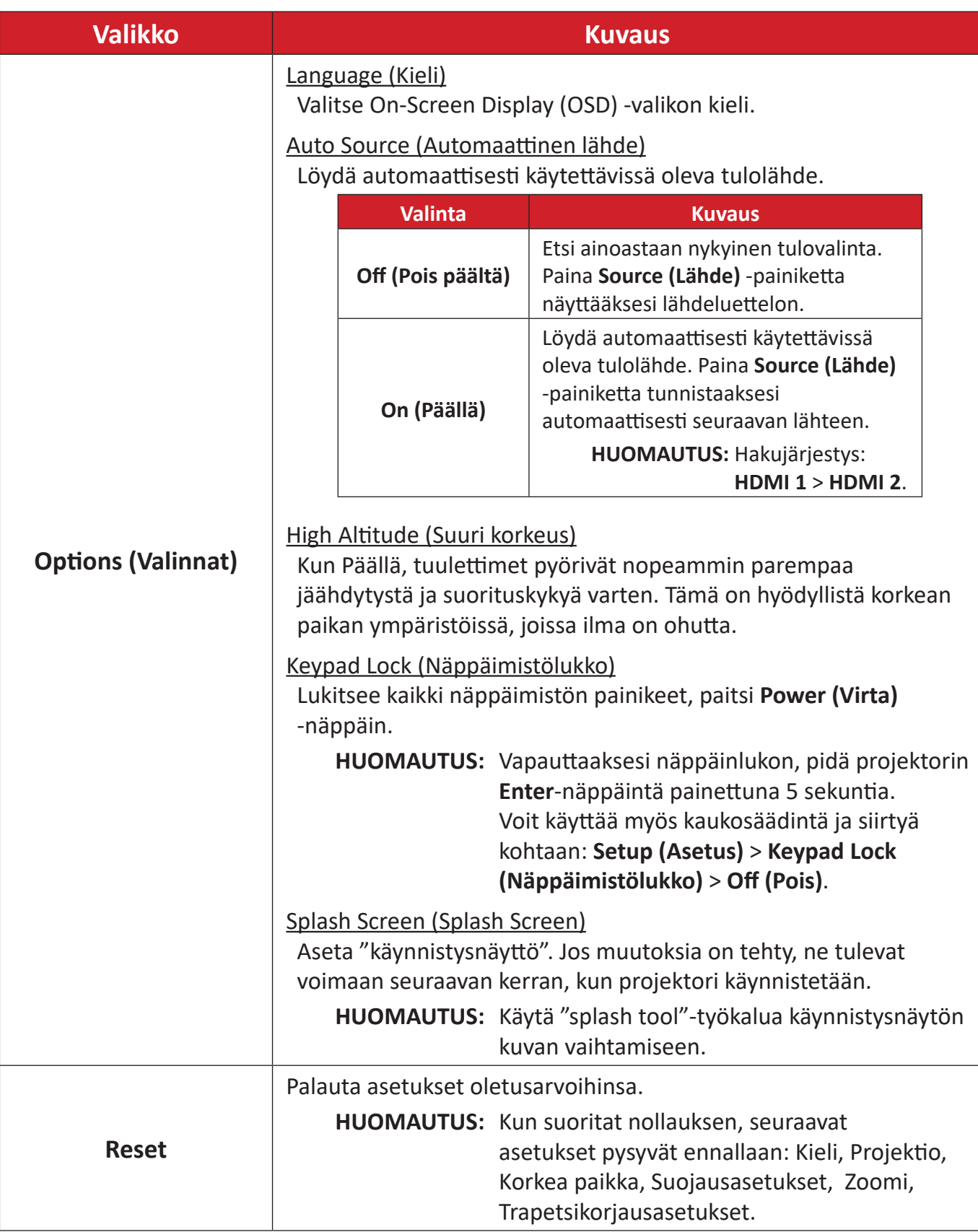

## <span id="page-46-0"></span>**Network Menu (Verkon valikko)**

Projektorissa on monipuoliset verkko- ja etähallintaominaisuudet. Voit liittää projektorin olemassa olevaan verkkoon LAN-kaapelilla.

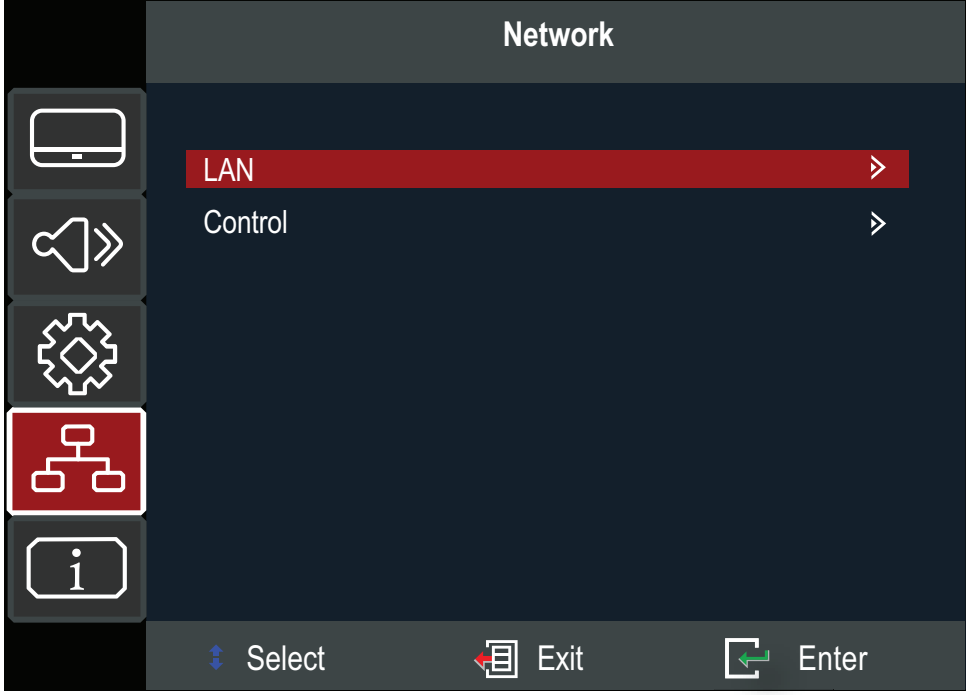

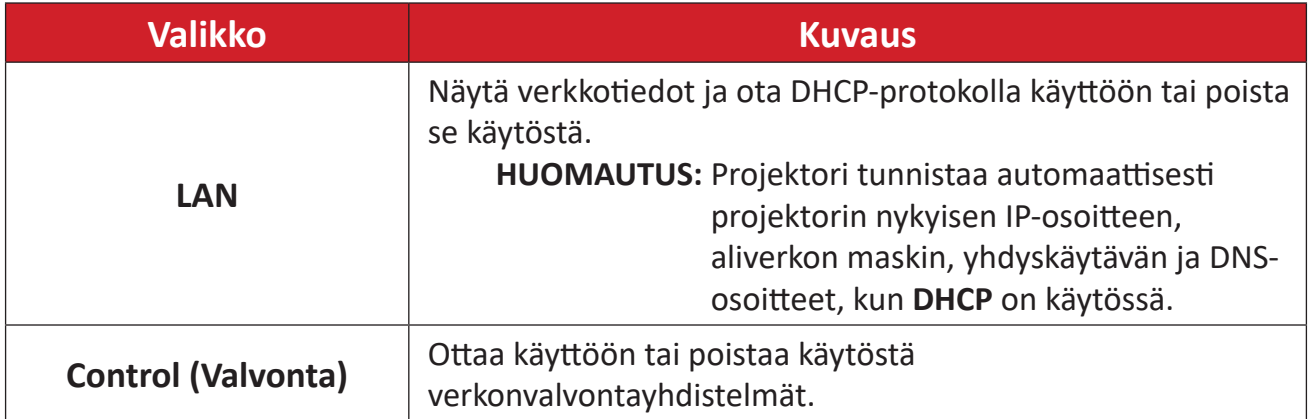

## <span id="page-47-0"></span>**Information Menu (Tiedot-valikko)**

Näytä sarjanumero, Lähde, Resoluutio, Virkistystaajuus, Väri-tila, Virtatila, Valolähdetunnit, Valolähteen tila ja laiteohjelmistoversiotiedot.

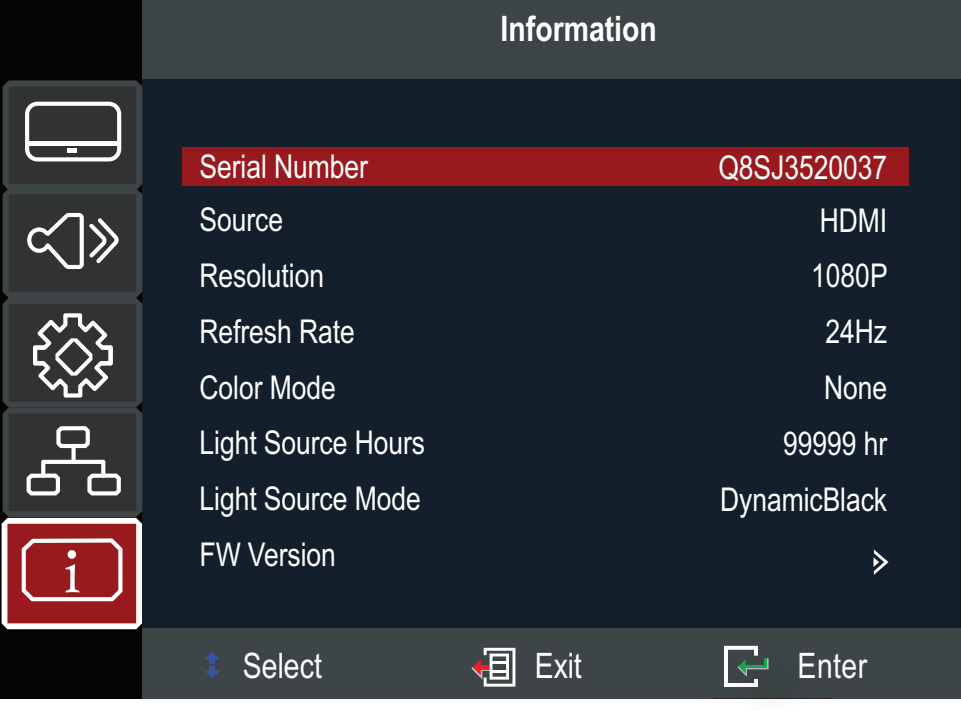

# <span id="page-48-0"></span>**Liite**

# **Tekniset tiedot**

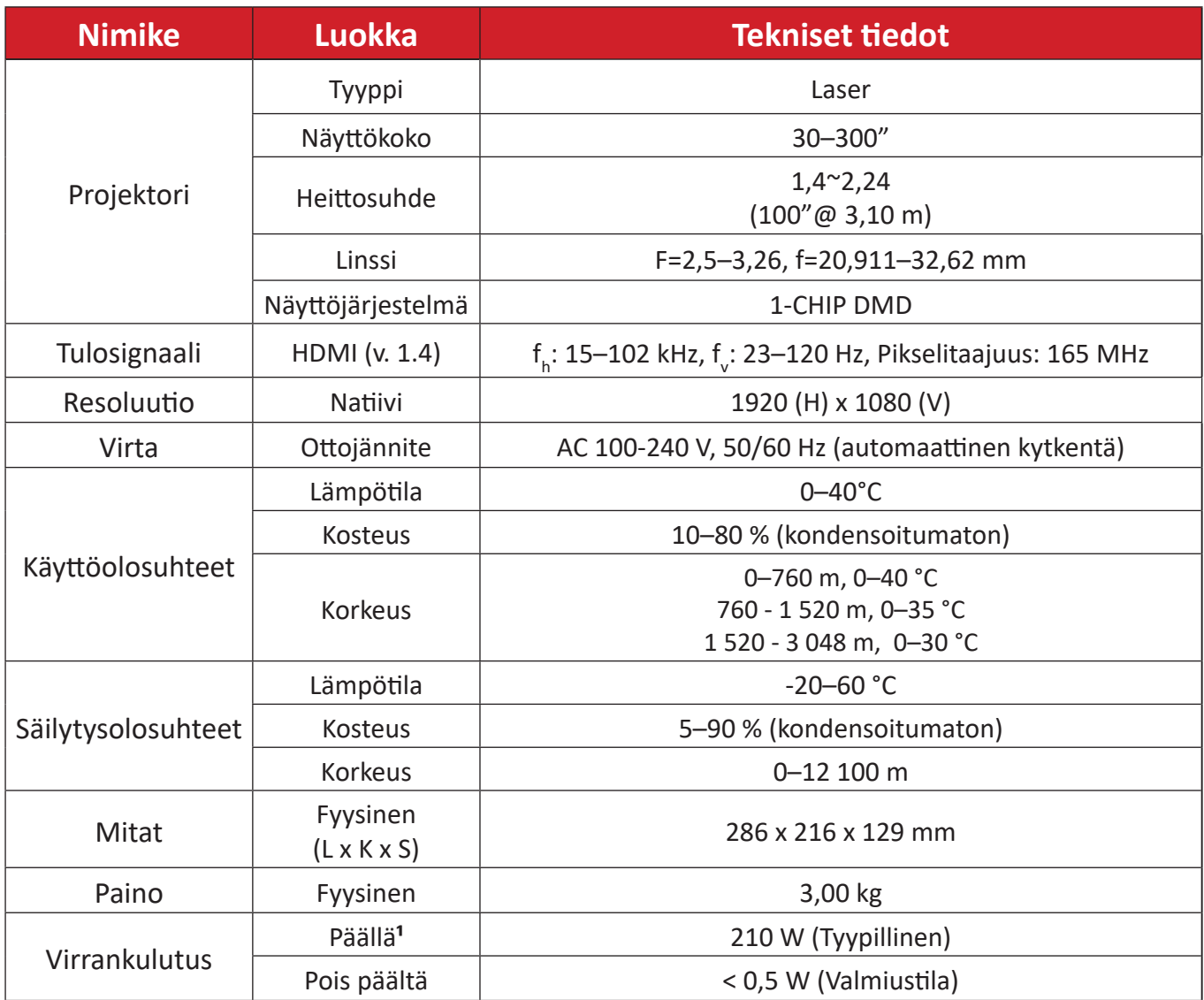

**¹** Testiolosuhde noudattaa EEI-standardeja.

# <span id="page-49-0"></span>**Projektorin mitat**

286 mm (L) x 216 mm (S) x 129 mm (K)

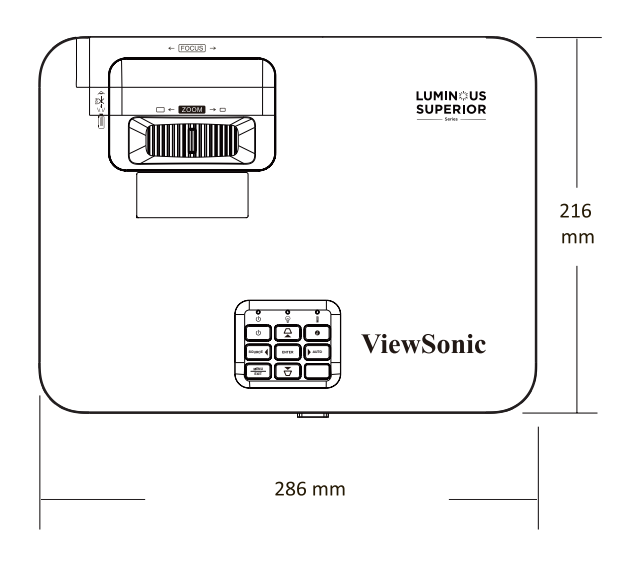

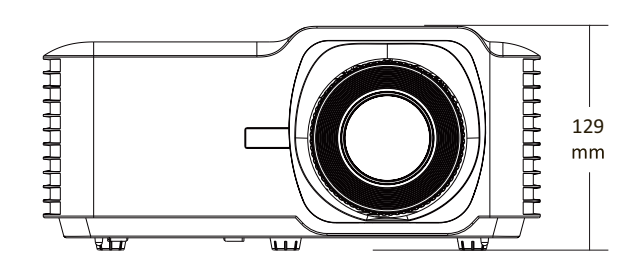

# <span id="page-50-0"></span>**Ajoituskaavio**

## **Videotulo**

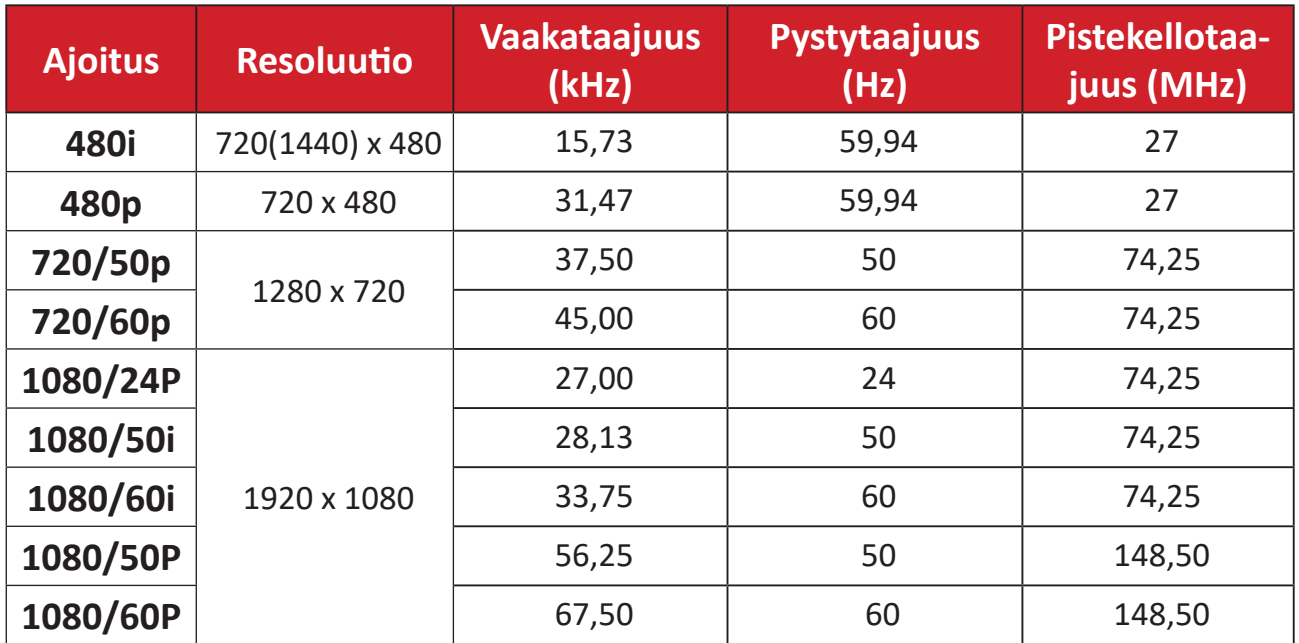

#### <span id="page-51-0"></span>**PC-tulo**

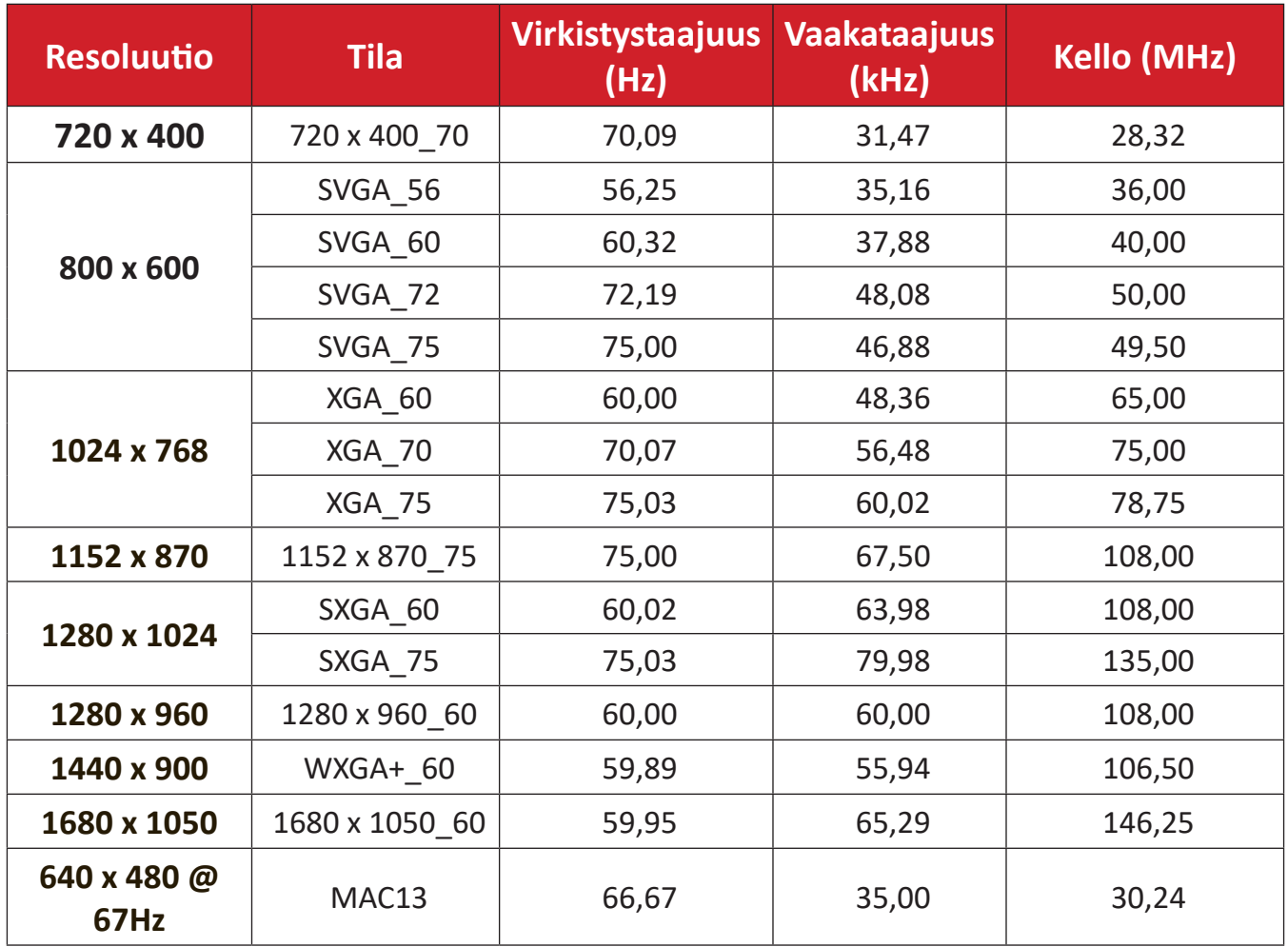

## **Tuettu 3D-ajoitus**

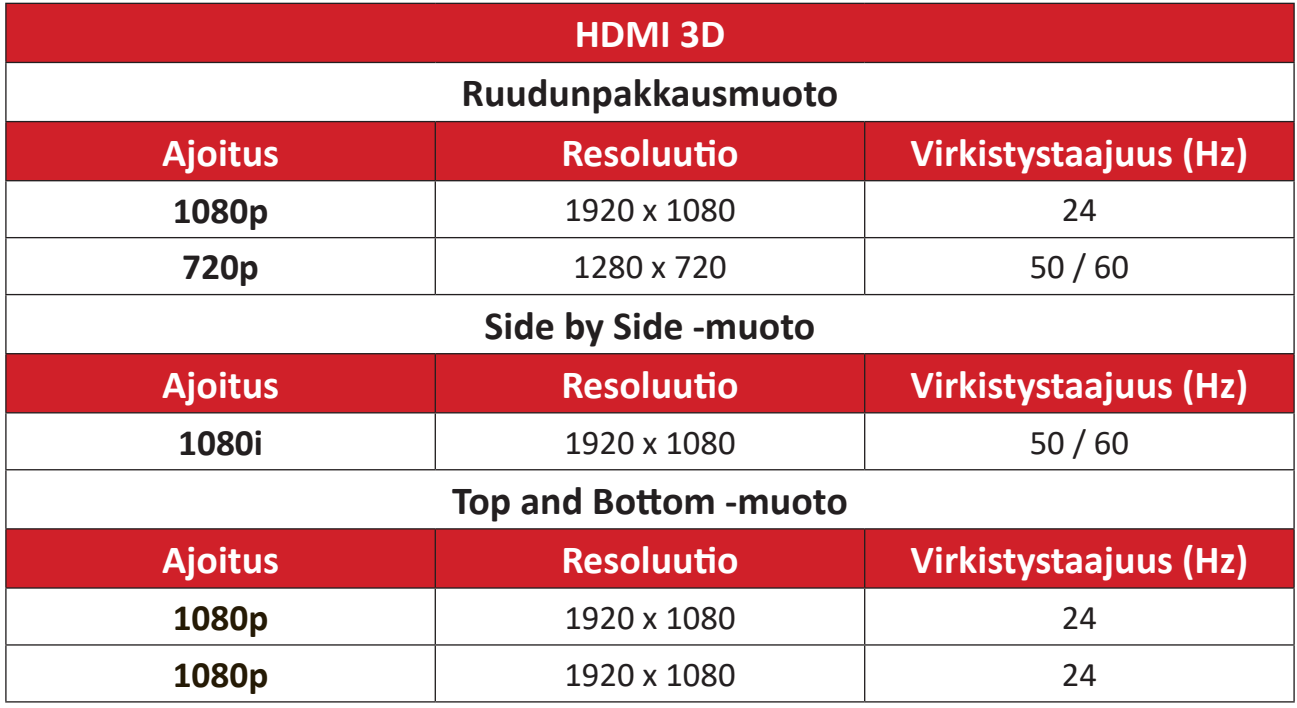

# <span id="page-52-0"></span>**Vianmääritys**

Tässä osassa kuvataan joitakin yleisiä ongelmia, joita voi esiintyä projektoria käytettäessä.

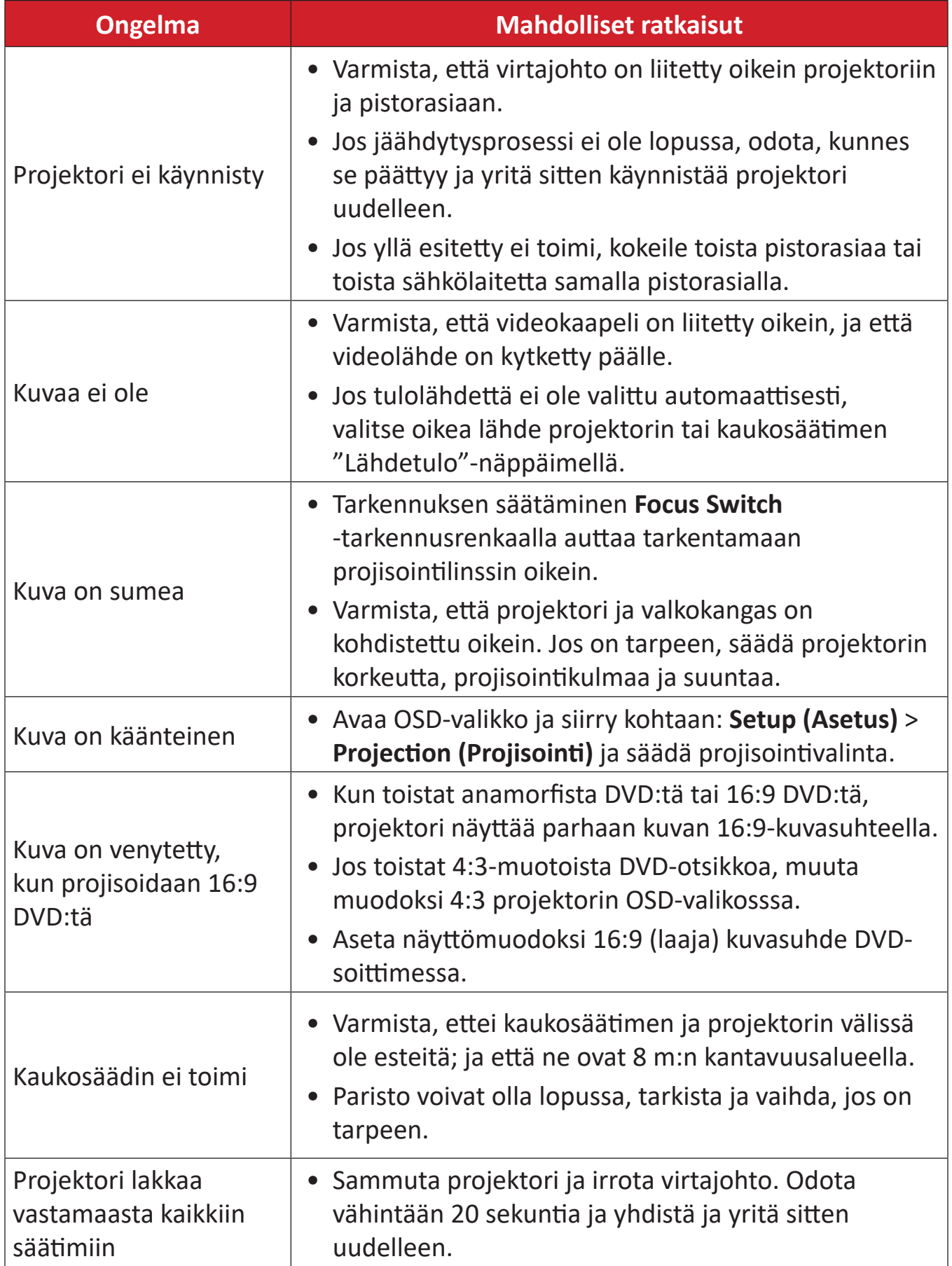

### <span id="page-53-0"></span>**LED-merkkivalo**

Kun varoitusmerkkivalot (katso alla) syttyvät tai vilkkuvat, projektori sammuu automaattisesti. Irrota virtajohto projektorista, odota 30 sekuntia ja yritä uudelleen. Jos varoitusvalot syttyvät tai vilkkuvat, ota yhteyttä lähimpään huoltokeskukseen saadaksesi tukea.

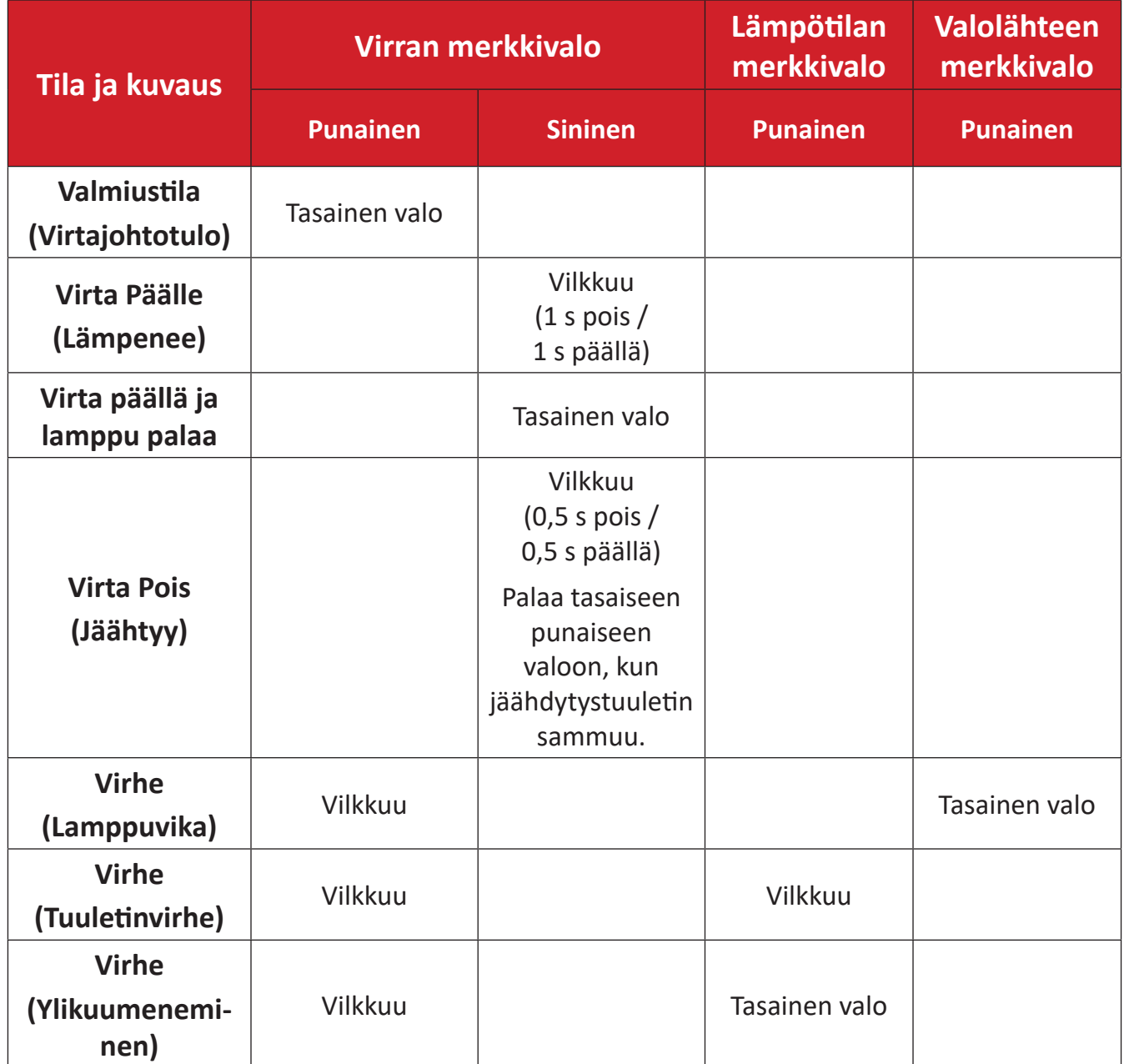

# <span id="page-54-0"></span>**Kunnossapito**

## **Yleiset varotoimet**

- Varmista, että projektori on kytketty pois päältä, ja että virtakaapeli on irrotettu pistorasiasta.
- Älä koskaan irrota mitään osia projektorista. Ota yhteyttä ViewSonic®iin tai jälleenmyyjään, jos jokin projektorin osa on vaihdettava.
- Älä koskaan suihkuta tai kaada mitään nestettä suoraan kotelolle.
- Käsittele projektoria varoen, kuten tummemman väristä projektoria, jos se naarmuuntuu, naarmut näkyvät selvemmin kuin vaaleammassa projektorissa.

## **Linssin puhdistaminen**

- Käytä pölyn poistamiseen paineilmaa.
- Jos linssi ei edelleenkään ole puhdas, käytä linssinpuhdistuspaperia tai kostuta pehmeä liina linssipuhdistusaineella ja pyyhi pinta varovasti.

**HUOMIO:** Älä koskaan hiero linssiä hiovilla materiaaleilla.

### **Kotelon puhdistaminen**

- Käytä pehmeää, nukkaamatonta kuivaa liinaa lian tai pölyn poistamiseen.
- Jos kotelo ei vielä puhdistunut, levitä pieni määrä ei ammoniakki-, ei alkoholi -pohjaista mietoa, hiomatonta pesuainetta puhtaalle, pehmeälle, nukkaamattomalle liinalle ja pyyhi sitten pinta.

**HUOMIO:** Älä koskaan käytä vahaa, alkoholia, bentseeniä, ohenninta tai muita kemiallisia puhdistusaineita.

## **Projektorin säilytys**

Jos haluat varastoida projektorin pitkäksi ajaksi:

- Varmista, että säilytysalueen lämpötila ja kosteus ovat suositellun alueen sisällä.
- Vedä säätöjalkaa kokonaan sisään.
- Poista paristot kaukosäätimestä.
- Pakkaa projektori alkuperäiseen pakkaukseensa tai vastaavaan.

### **Vastuuvapausilmoitus**

- ViewSonic® ei suosittele käyttämään mitään ammoniakki- tai alkoholipohjaisia puhdistusaineita linssille tai kotelolle. Joidenkin kemiallisten puhdistusaineiden on raportoitu vahingoittavan projektorin linssiä ja/tai koteloa.
- ViewSonic® ei ole vastuussa vahingoista, jotka johtuvat ammoniakki- tai alkoholipohjaisten puhdistusaineiden käytöstä.

# <span id="page-55-0"></span>**Säädös- ja palvelutiedot**

# **Yhteensopivuustiedot**

Tässä osassa käsitellään kaikkia asiaankuuluvia vaatimuksia ja säädöksiin liittyviä lausuntoja. Vahvistettuihin vastaaviin sovelluksin viitataan nimikilpitarroilla ja laitteen asiaankuuluvilla merkinnöillä.

## **FCC-yhdenmukaisuusilmoitus**

Laite on FCC-sääntöjen osan 15 mukainen. Laitteen käyttöä koskevat seuraavat kaksi ehtoa: (1) tämä laite saattaa aiheuttaa haitallista häiriötä, ja (2) tämän laitteen tulee vastaanottaa siihen tuleva häiriö, mukaan lukien häiriöt, joka voivat aiheuttaa ei-toivottuja toimintoja. Tämä laite on testattu ja sen on havaittu toimivan digitaalilaitteiden luokan B rajoissa, jotka on määritelty FCC:n sääntöjen osassa 15.

Näiden rajoitusten tarkoitus on tarjota kohtuullinen suoja haitallista häiriötä vastaan, kun laitetta käytetään asuintiloissa. Tämä laitteisto synnyttää, käyttää ja voi säteillä radiotaajuusenergiaa, ja ellei sitä asenneta ja käytetä ohjeiden mukaan, se voi aiheuttaa haitallista häiriötä radiotietoliikenteeseen. Laitteen häiriötöntä käyttöä ei voida kuitenkaan taata. Jos tämä laite aiheuttaa haitallista häiriötä radiotai televisiovastaanottimissa, jonka voi päätellä sammuttamalla ja käynnistämällä laitetta, on suositeltavaa yrittää korjata häiriöitä yhdellä tai useammalla seuraavista keinoista:

- Käännä tai siirrä vastaanottimen antennia.
- Siirrä laite kauemmaksi vastaanottimesta.
- Liitä laite toiseen pistorasiaan niin, etteivät laite ja vastaanotin ole samassa virtapiirissä.
- Kysy neuvoa laitteen myyjältä tai kokeneelta radio- tai tv-asentajalta.

**Varoitus:** Sinua varoitetaan, että muutokset tai mukautukset, joita yhdenmukaisuudesta vastuullinen osapuoli ole nimenomaisesti hyväksynyt, voi mitätöidä valtuutesi käyttää tätä laitetta.

## **Industry Canada -ilmoitus**

This Class B digital apparatus complies with Canadian ICES-003. Cet appareil numérique de classe B est conforme à la norme NMB-003 du Canada. CAN ICES-003(B) / NMB-003(B)

### <span id="page-56-0"></span>**CE-yhdenmukaisuus Euroopan maissa**

Laite täyttää EMC-direktiivin 2014/30/EY sekä matalajännitedirektiivin 2014/35/EY vaatimukset. Ekosuunnitteludirektiivi 2009/125/EY.

#### **Seuraavat tiedot ovat vain EU:n jäsenvaltioita varten:**

Oikealla näkyvä merkki tarkoittaa, että laite on sähkö- ja elektroniikkalaiteromusta annetun direktiivin 2012/19/EU (WEEE) mukainen. Merkki ilmaisee vaatimuksen, että laitetta EI saa hävittää lajittelemattoman kotitalousjätteen mukana, vaan se on toimitettava erityiseen keräyspisteeseen paikallisten säädösten mukaisesti.

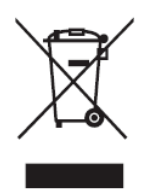

## <span id="page-57-0"></span>**Vakuutus RoHS2-yhteensopivuudesta**

Tämä tuote on suunniteltu ja valmistettu Euroopan parlamentin ja neuvoston tiettyjen vaarallisten aineiden käytön rajoittamisesta sähkö- ja elektroniikkalaitteissa annetun direktiivindirektiivin 2011/65/EU mukaisesti (RoHS2-direktiivi) ja sen tunnustetaan olevan Euroopan teknisen mukautuksen komitean (TAC) julkaisemien enimmäispitoisuuksien mukainen, kuten alla on näytetty:

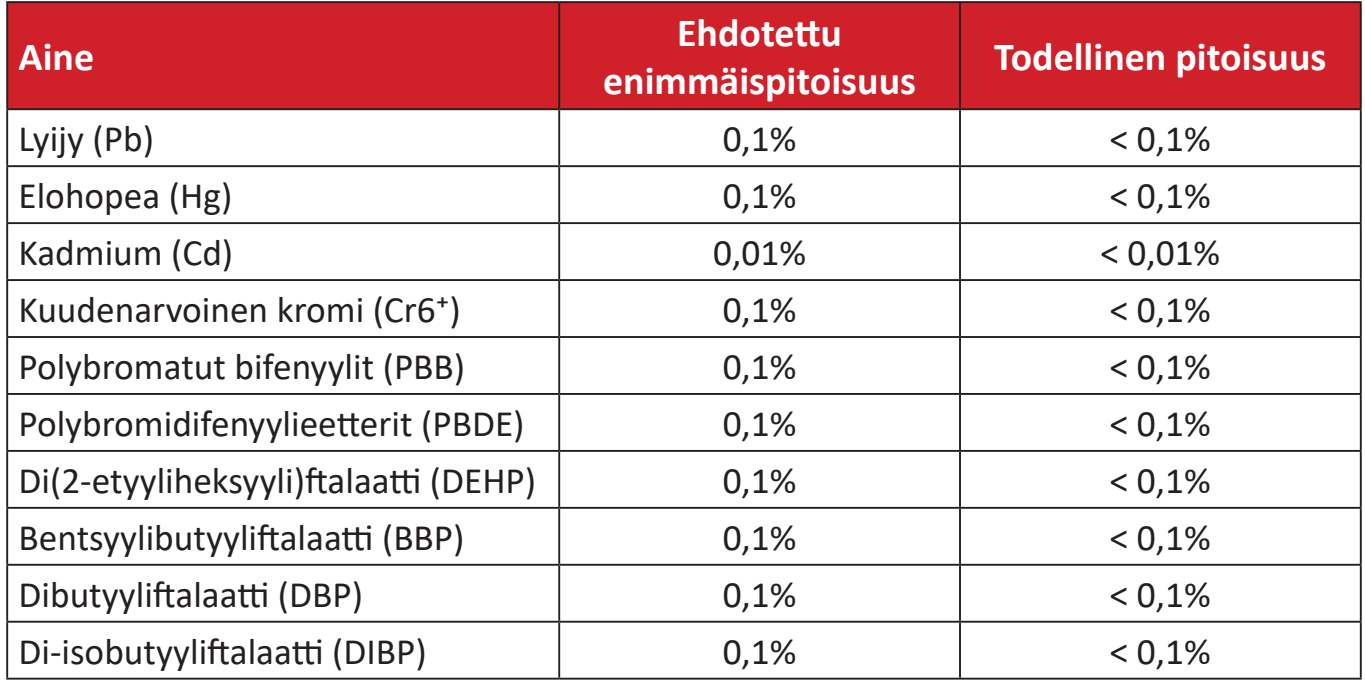

#### **Tietyt tuotteiden komponentit, kuten yllä on mainittu, on vapautettu RoHS2 direktiivien lisäyksessä III, kuten alla on ilmoitettu. Esimerkkejä vapautetuista osista ovat:**

- Kupariseos, joka sisältää enintään 4 % lyijyä painossa mitattuna.
- Lyijy korkean sulamislämpötilatyypin juotteissa (eli lyijypohjaiset seokset, jotka sisältävät lyijyä 85 % tai enemmän painon mukaan mitattuna).
- Sähkö- ja elektroniikkakomponentit, jotka sisältävät lyijyä lasissa tai keramiikassa, muussa kuin keraamisissa eristemateriaaleissa kondensaattoreissa, esim. pietsosähköisissä laitteissa tai lasi- tai keraamisessa matriisiyhdisteessä.
- Lyijy kondensaattorien eristävässä keramiikassa 125 V AC tai 250 V DC tai korkeammalla nimellisjännitteellä.

### <span id="page-58-0"></span>**Intian vaarallisten aineiden rajoitus**

Vaarallisten aineiden rajoitusilmoitus (Intia) Tämä tuote noudattaa "India E-waste Rule 2011"-sääntöä, joka kieltää lyijyn, elohopean, heksavalentin kromin, polybrominoitujen bifenyylien tai polybrominoitujen difenyylieetterien käytön pitoisuuksina, jotka ylittävät 0,1 paino-%:ia ja 0,01 paino-%:ia kadmiumia, paitsi poikkeuksia, jotka on asetettu säännön aikataulussa 2.

### **Tuotteen hävittäminen sen elinkaaren lopussa**

ViewSonic® kunnioittaa ympäristöä ja on sitoutunut työskentelemään ja elämään vihreästi. Kiitos, kun osallistut älykkäämpään, vihreämpään tietojenkäsittelyyn. Siirry ViewSonic®-web-sivustolle saadaksesi lisätietoja.

#### **Yhdysvallat ja Kanada:**

[https://www.viewsonic.com/us/go-green-with-viewsonic](https://www.viewsonic.com/us/company/green/go-green-with-viewsonic/#recycle-program)

#### **Eurooppa:**

[https://www.viewsonic.com/eu/go-green-with-viewsonic](http://www.viewsoniceurope.com/eu/support/call-desk/)

#### **Taiwan:**

[https://recycle.moenv.gov.tw/](https://recycle.epa.gov.tw/)

# <span id="page-59-0"></span>**Tekijänoikeustiedot**

Copyright© ViewSonic® Corporation, 2024. Kaikki oikeudet pidätetään.

Macintosh ja Power Macintosh ovat Apple Inc:in rekisteröityjä tavaramerkkejä.

Microsoft, Windows ja Windows logo ovat Microsoft Corporationin rekisteröityjä tavaramerkkejä Yhdysvalloissa ja muissa maissa.

ViewSonic®, kolme lintua -logo, OnView, ViewMatc ja ViewMeter ovat ViewSonic® Corporationin rekisteröityjä tavaramerkkejä.

VESA on Video Electronics Standards Associationin rekisteröity tavaramerkki. DPMS, DisplayPort ja DDC ovat VESA:n tavaramerkkejä.

ENERGY STAR® on U.S. Environmental Protection Agency (EPA):n rekisteröity tavaramerkki.

ENERGY STAR®-kumppanina ViewSonic® Corporation on määrittänyt, että tämä tuote on energiatehokkuudeltaan ENERGY STAR® -ohjeiden mukainen.

**Vastuuvapauslauseke:** ViewSonic® Corporation ei ole vastuussa tähän tekstiin sisältyvistä teknisistä tai toimituksellisista virheistä eikä satunnaisista tai seurauksellisista vahingoista, jotka johtuvat tämän materiaalin toimittamisesta tai tämän tuotteen suorituskyvystä tai käytöstä.

Tuotteen parantamisen jatkamista silmällä pitäen ViewSonic® Corporation pidättää oikeuden muuttaa tuotteen teknisiä tietoja ilman ilmoitusta. Tämän asiakirjan tiedot voivat muuttua ilman ilmoitusta.

Mitään tämän asiakirjan osaa ei saa kopioida, jäljentää tai siirtää millään keinolla, mihinkään tarkoitukseen ilman ViewSonic® Corporationilta edeltä käsin saatua kirjallista lupaa.

LS741HD\_UG\_FIN\_1a\_20240311

## <span id="page-60-0"></span>**Asiakaspalvelu**

Saadaksesi teknistä tukea tai tuotepalvelua, katso tiedot alla olevasta taulukosta tai ota yhteyttä jälleenmyyjääsi.

**HUOMAUTUS:** Tarvitset tuotteen sarjanumeron.

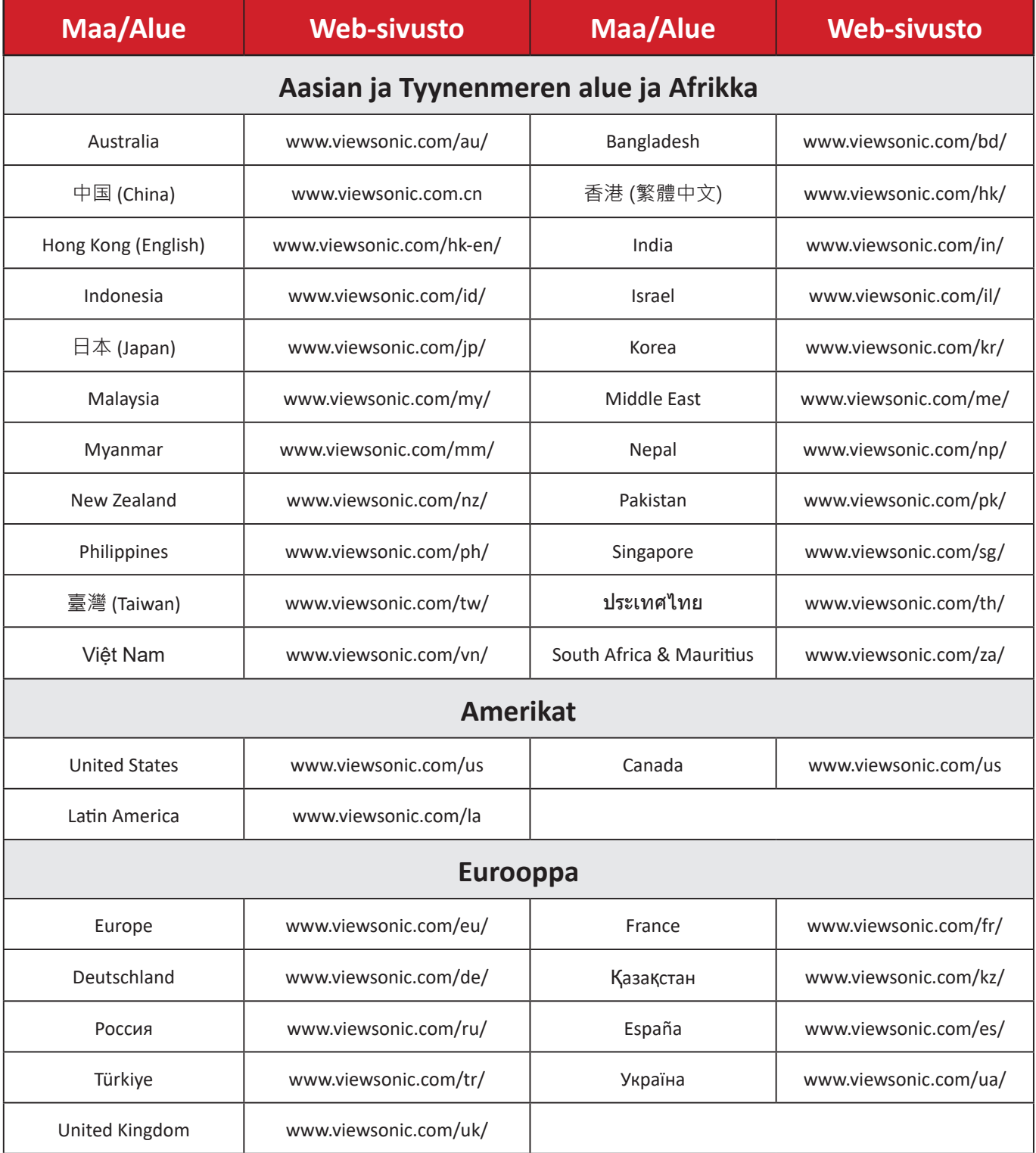

## **Rajoitettu takuu**

ViewSonic®-projektori

#### <span id="page-61-0"></span>**Takuu kattaa:**

ViewSonic® takaa, ettei tuotteissa ole takuuaikana normaalikäytössä materiaali- tai valmistusvikoja. Jos tuotteessa ilmenee takuuaikana materiaali- tai valmistusvikoja, ViewSonic® oman harkintansa mukaan joko korjaa tuotteen tai vaihtaa sen vastaavaan tuotteeseen. Vaihtotuote tai -osat voivat sisältää uusia tai kunnostettuja osia tai komponentteja.

#### **Rajoitettu kolmen (3) vuoden yleinen takuu:**

Mahdollisuus alla esitettyyn rajoitetumpaan yhden (1) vuoden takuuseen, Pohjois- ja Etelä-Amerikka: Kolmen (3) vuoden takuu kaikille osille lamppua lukuun ottamatta, kolmen (3) vuoden työlle ja yhden (1) vuoden alkuperäiselle lampulle ensimmäisestä kuluttajan ostopäivämäärästä alkaen.

Muut alueet ja maat: Tarkista takuutiedot paikalliselta jälleenmyyjältä tai paikallisesta ViewSonic®-toimistosta.

#### **Rajoitettu yhden (1) vuoden raskaan käytön takuu:**

Raskaassa käyttöympäristössä, jossa projektoria käytetään päivittäin keskimäärin yli neljätoista (14) tuntia, Pohjois- ja Etelä-Amerikka. Yhden (1) vuoden takuu kaikille osille lamppua lukuun ottamatta, yhden (1) vuoden työlle ja yhdeksänkymmenen (90) päivän alkuperäiselle lampulle ensimmäisestä kuluttajan ostopäivämäärästä alkaen; Eurooppa: Yhden (1) vuoden takuu kaikille osille lamppua lukuun ottamatta, yhden (1) vuoden työlle ja yhdeksänkymmenen (90) päivän alkuperäiselle lampulle ensimmäisestä kuluttajan ostopäivämäärästä alkaen. Muut alueet ja maat: Tarkista takuutiedot paikalliselta jälleenmyyjältä tai paikallisesta ViewSonic®-toimistosta. Lampun takuu on käyttöehtojen, tarkistuksen ja hyväksymisen alainen. Koskee vain valmistajan asentamaa lamppua. Kaikkien erikseen lisävarusteina ostettujen lamppujen takuu on 90 päivää.

#### **Ketä takuu suojaa:**

Tämä takuu on voimassa vain ensimmäiselle kuluttajaostajalle.

#### **Mitä takuu ei kata:**

- **1.** Tuotteet, joiden sarjanumero on tehty lukukelvottomaksi, muokattu tai poistettu.
- **2.** Vahingot, huonontuminen tai toimintahäiriö, joka johtuu:
- ͫ Vahingosta, väärinkäytöstä, laiminlyönnistä, tulesta, vedestä, salamasta tai muista luonnonilmiöistä, tuotteen valtuuttamattomasta mukauttamisesta tai tuotteen toimitukseen kuuluvien ohjeiden noudattamatta jättämisestä.
- ͫ Tuote-eritelmän ulkopuolella tapahtuva käyttö.
- ͫ Tuotteen käyttö muuhun kuin normaaliin käyttötarkoitukseen tai muissa kuin normaaliolosuhteissa.
- ͫ Jonkun muun kuin ViewSonic®in valtuuttaman tahon korjauksesta tai korjausyrityksestä.
- ͫ Vahingoista, jotka aiheutuvat tuotteelle kuljetuksen aikana.
- ͫ Tuotteen irrottamisesta tai asennuksesta.
- ͫ Tuotteelle ulkoisista syistä, kuten sähkövirran vaihtelut tai katkokset.
- ͫ ViewSonicin määrityksiä vastaamattomien lisälaitteiden tai osien käytöstä.
- ͫ Normaalista kulumisesta.
- ͫ Kaikista muista syistä, jotka eivät liity puutteeseen itse tuotteessa.
- **3.** Irrotus-, asennus- ja asetuspalveluveloitukset.

### **Palvelun saaminen:**

- **1.** Saadaksesi tietoja takuunalaisesta huollosta, ota yhteyttä ViewSonic® asiakastukeen (Katso lisätietoja "Asiakastuki"-sivulta). Sinun on esitettävä tuotteen sarjanumero.
- **2.** Takuuhuollon saamiseksi sinun on esitettävä: (a) alkuperäinen, päivämäärällä varustettu myyntikuitti, (b) nimesi, (c) osoitteesi, (d) ongelman kuvaus ja (e) tuotteen sarjanumero.
- **3.** Toimita tai lähetä tuote, rahti etukäteen maksettuna, alkuperäisessä pakkauksessa valtuutettuun ViewSonic®-huoltokeskukseen tai ViewSonic®ille.
- **4.** Ota yhteyttä ViewSonic®iin saadaksesi lisätietoja tai lähimmän ViewSonic® huoltokeskuksen nimen.

## **Epäsuorien takuiden rajoitus:**

Takuita, ilmaistuja tai epäsuoria, jotka ulottuvat tähän kuvaukseen sisältyviä pitemmälle, mukaan lukien epäsuora takuu myytävyydestä ja sopivuudesta tiettyyn tarkoituksiin, ei ole.

#### **Vahinkojen pois sulkeminen:**

ViewSonicin vastuu rajoittuu tuotteen korjauksen tai vaihdon kustannuksiin. ViewSonic® ei ole vastuussa:

- **1.** Vahingosta muulle omaisuudelle, joka aiheutuu mistä tahansa tuotteen viasta, vahingoista, jotka perustuvat vaivaan, tuotteen käytön menetykseen, ajan menetykseen, voittojen menetykseen, liiketoimintamahdollisuuksien menetykseen, goodwillin menetykseen, liiketoimintasuhteiden häiriöihin tai muihin kaupallisiin menetyksiin, vaikka tällaisten vahinkojen mahdollisuudesta oltaisiin ilmoitettu.
- **2.** Mitkä tahansa muut vahingot, joko satunnaiset, seuraukselliset tai muut.
- **3.** Kaikki muun osapuolen vaateet asiakasta kohtaan.

#### **Osavaltion lain vaikutus:**

Tämä takuu antaa sinulle erityisiä laillisia oikeuksia, ja sinulla voi olla muita oikeuksia, jotka vaihtelevat alueittain. Jotkut paikalliset lainsäädännöt eivät salli oletettujen takuiden rajoituksia ja/tai ei sallita satunnaisten tai seurauksellisten vahinkojen pois sulkemista, joten yllä olevat rajoitukset ja pois sulkemiset eivät ehkä koske sinua.

#### **Myynti Yhdysvaltojen ja Kanadan ulkopuolella:**

Ota yhteyttä ViewSonic®iin tai paikalliseen ViewSonic®-jälleenmyyjään saadaksesi takuutietoja ja palvelua ViewSonic®-tuotteille, jotka on myyty Yhdysvaltain ja Kanadan ulkopuolella.

Tämän tuotteen takuuaika Manner-Kiinassa (paitsi Hongkong, Macao ja Taiwan) on Kunnossapitotakuukortin käyttöehtojen mukainen.

Takuun täydet tiedot käyttäjille Euroopassa ja Venäjällä, löytyvät osoitteesta:[http://](http://www.viewsonic.com/eu/) [www.viewsonic.com/eu/](http://www.viewsonic.com/eu/) kohdassa "Tuki/Takuutiedot".

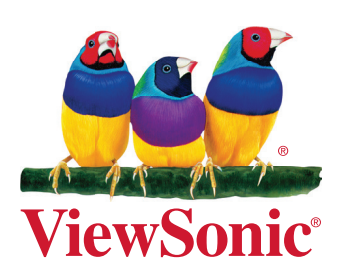